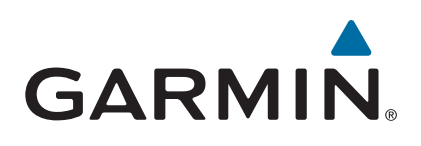

# vívoactive®

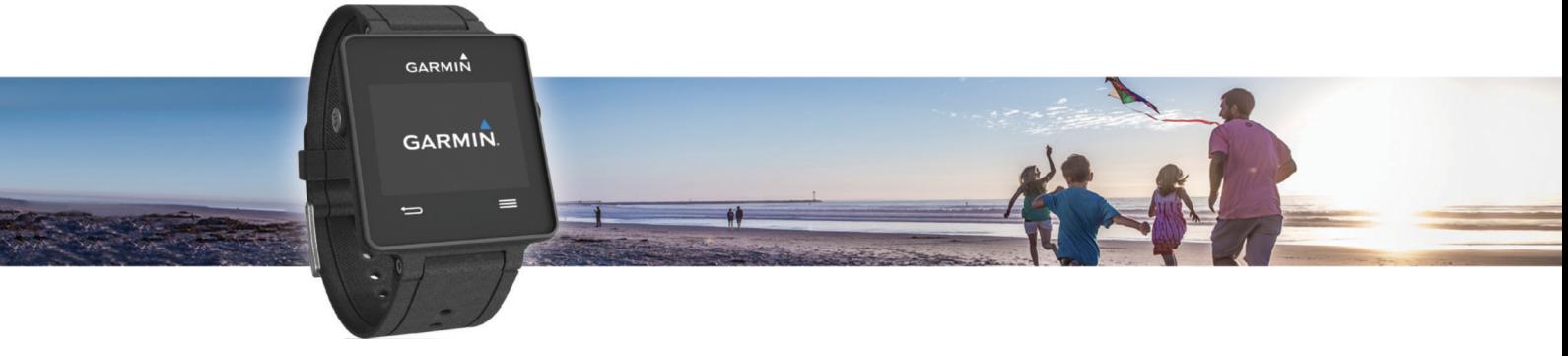

Käyttöopas

#### © 2015 Garmin Ltd. tai sen tytäryhtiöt

Kaikki oikeudet pidätetään. Tekijänoikeuslakien mukaisesti tätä opasta ei saa kopioida kokonaan tai osittain ilman Garmin kirjallista lupaa. Garmin pidättää oikeuden muuttaa tai parannella tuotteitaan sekä tehdä muutoksia tämän oppaan sisältöön ilman velvollisuutta ilmoittaa muutoksista tai parannuksista muille henkilöille tai organisaatioille. Osoitteessa [www.garmin.com](http://www.garmin.com) on uusimmat päivitykset ja lisätietoja tämän tuotteen käyttämisestä.

Garmin®, yhtiön Garmin logo, ANT+®, Auto Lap® ja Auto Pause® ovat Garmin Ltd:n tai sen tytäryhtiöiden tavaramerkkejä, jotka on rekisteröity Yhdysvalloissa ja muissa maissa. Connect IQ™, Garmin Connect™, Garmin Express™, tempe™, VIRB® ja vívoactive® ovat Garmin Ltd:n tai sen tytäryhtiöiden tavaramerkkejä. Näitä tavaramerkkejä ei saa käyttää ilman yhtiön Garmin nimenomaista lupaa.

Android™ on Google Inc:n tavaramerkki. Bluetooth®sana ja vastaavat logot ovat Bluetooth SIG Inc:n omaisuutta, ja yhtiöllä Garmin on lisenssi niiden käyttöön. iOS® on Cisco Systems Inc:n rekisteröity tavaramerkki, jota käytetään Apple Inc:n lisenssillä. Mac® on Apple Inc:n rekisteröity tavaramerkki Yhdysvalloissa ja muissa maissa. Windows® on Microsoft Corporationin rekisteröity tavaramerkki Yhdysvalloissa ja muissa maissa. Muut tavaramerkit ja tuotenimet kuuluvat omistajilleen.

Tällä tuotteella on ANT+® sertifiointi. Yhteensopivien tuotteiden ja sovellusten luettelo on osoitteessa [www.thisisant.com/directory.](http://www.thisisant.com/directory)

## **Sisällysluettelo**

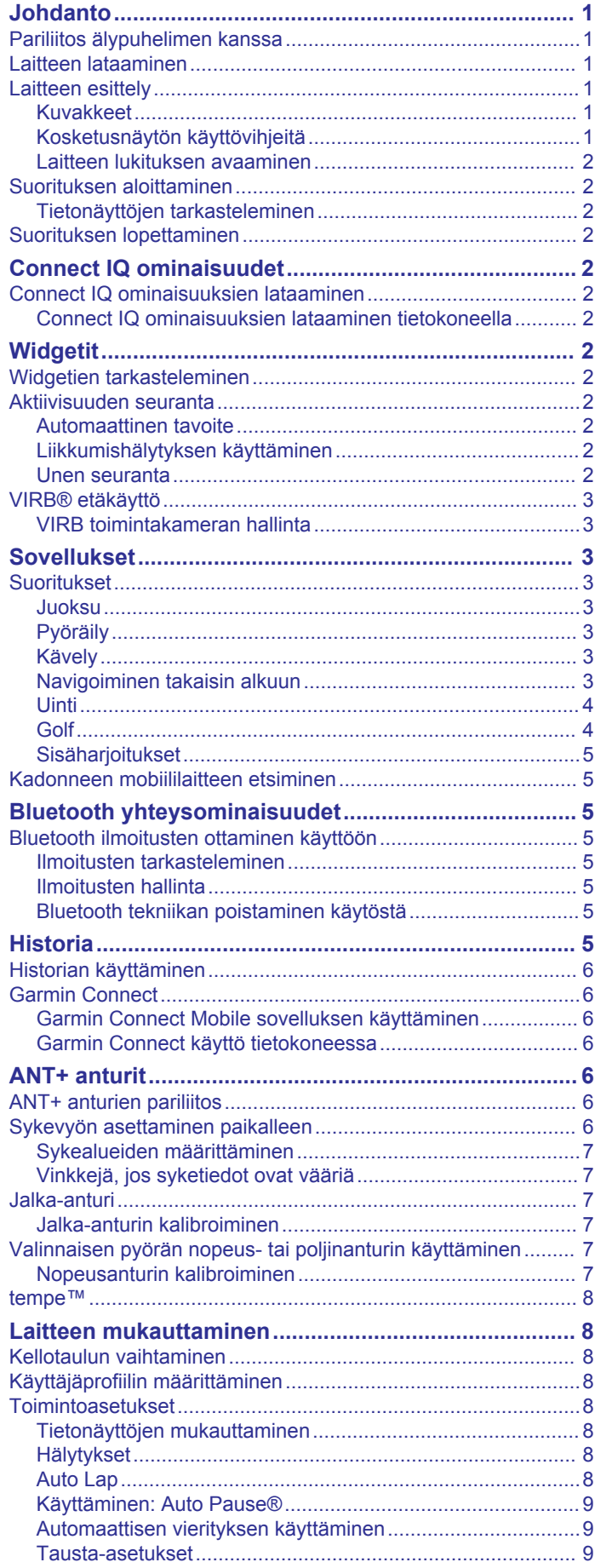

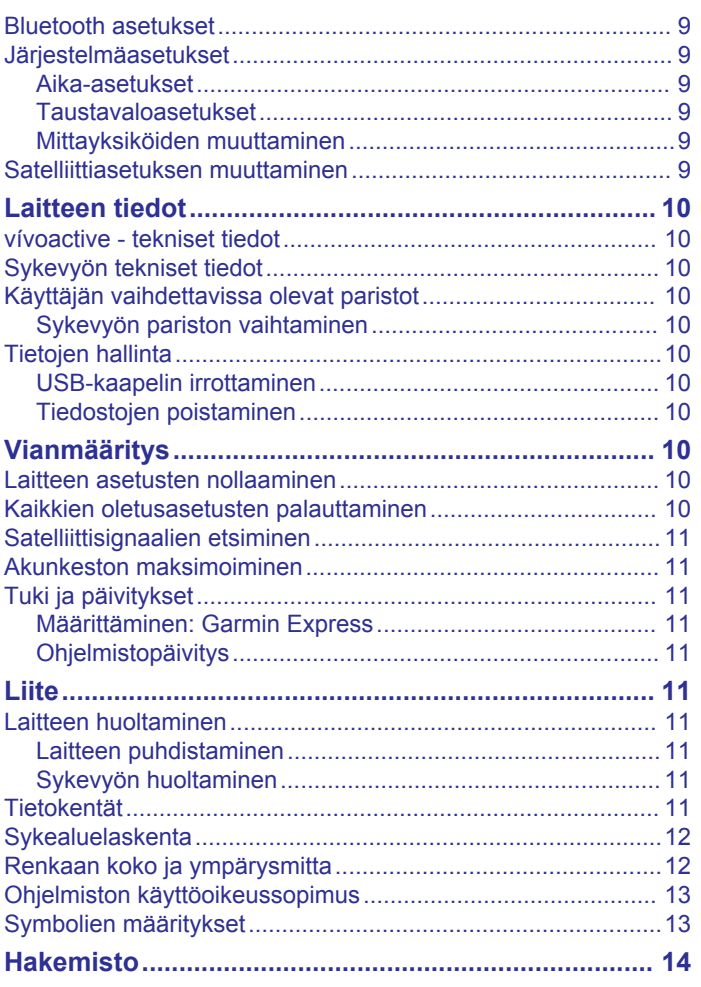

### **Johdanto**

#### **VAROITUS**

<span id="page-4-0"></span>Lue lisätietoja varoituksista ja muista tärkeistä seikoista laitteen mukana toimitetusta *Tärkeitä turvallisuus- ja tuotetietoja* oppaasta.

Keskustele aina lääkärin kanssa ennen harjoitusohjelman aloittamista tai sen muuttamista.

### **Pariliitos älypuhelimen kanssa**

Jotta voit hyödyntää vívoactive laitetta tehokkaasti, sinun kannattaa pariliittää se älypuhelimeen ja tehdä määritykset Garmin Connect™ Mobile sovelluksessa. Siten voit jakaa ja analysoida tietoja sekä ladata ohjelmistopäivityksiä ja lisää Connect IQ™ ominaisuuksia ( Garmin® ja muut sisällöntoimittajat). Lisäksi voit näyttää pariliitetyn älypuhelimen ilmoitukset ja kalenteritapahtumat.

**HUOMAUTUS:** toisin kuin muut Bluetooth® laitteet, jotka pariliitetään mobiililaitteen Bluetooth asetuksista, vívoactive laite on pariliitettävä suoraan Garmin Connect Mobile sovelluksen kautta.

- **1** Siirry mobiililaitteen selaimessa osoitteeseen [www.garminconnect.com/vivoactive.](http://www.garminconnect.com/vivoactive)
- **2** Hae sovellus näyttöön tulevien ohjeiden mukaisesti.
- **3** Asenna ja avaa Garmin Connect Mobile sovellus.
- **4** Valitse vaihtoehto:
	- Pariliitä laite älypuhelimeen alkumäärityksen aikana seuraamalla näytön ohjeita.
	- Jos et pariliittänyt laitetta älypuhelimeen alkumäärityksen aikana, valitse vívoactive laitteen toimintopainike ja valitse **Asetukset** > **Bluetooth**.
- **5** Lisää laite Garmin Connect tilillesi valitsemalla vaihtoehto:
	- Jos tämä on ensimmäinen laite, jonka olet pariliittänyt Garmin Connect Mobile sovellukseen, seuraa näytön ohjeita.
	- Jos olet jo pariliittänyt toisen laitteen Garmin Connect Mobile sovelluksessa, valitse **>> Garmin-laitteet** > + Garmin Connect Mobile sovelluksessa ja seuraa näytön ohieita.

### **Laitteen lataaminen**

#### **VAROITUS**

Laite sisältää litiumioniakun. Lue lisätietoja varoituksista ja muista tärkeistä seikoista laitteen mukana toimitetusta *Tärkeitä turvallisuus- ja tuotetietoja* -oppaasta.

Latauspidike sisältää magneetin. Tietyissä olosuhteissa magneetit voivat häiritä joidenkin lääketieteellisten laitteiden (kuten sydämentahdistajien ja insuliinipumppujen) toimintaa. Pidä latauspidike poissa kyseisten lääketieteellisten laitteiden lähettyviltä.

#### *HUOMAUTUS*

Latauspidike sisältää magneetin. Tietyissä olosuhteissa magneetit voivat vioittaa joitakin elektronisia laitteita, kuten kannettavien tietokoneiden kiintolevyasemia. Ole varovainen, kun latauspidike on elektronisten laitteiden lähettyvillä.

Voit estää korroosiota puhdistamalla ja kuivaamalla liitinpinnat ja niiden ympäristön perusteellisesti ennen lataamista ja liittämistä tietokoneeseen. Katso puhdistusohjeet liitteestä.

**1** Kohdista laturi  $\Phi$  laitteen taustapuolelle ja paina laturi paikalleen.

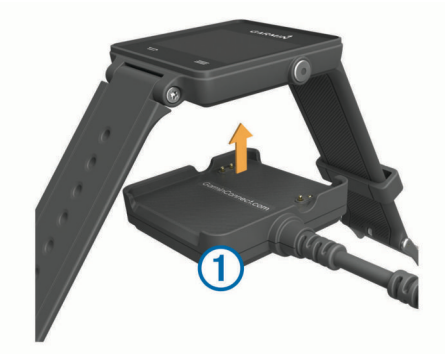

- **2** Liitä USB-kaapeli tietokoneen USB-porttiin.
- **3** Lataa laitteen akku täyteen.

#### **Laitteen esittely**

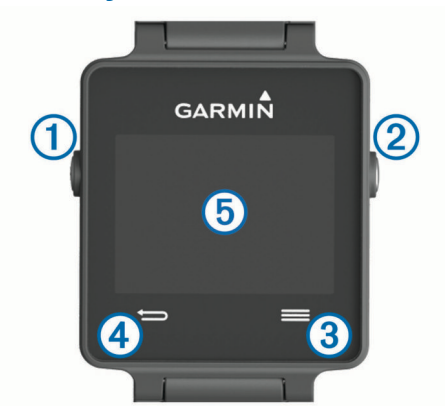

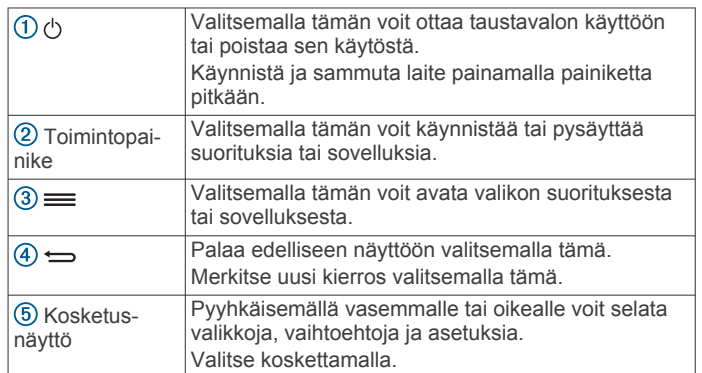

#### **Kuvakkeet**

Vilkkuva kuvake merkitsee, että laite etsii signaalia. Tasaisena näkyvä kuvake merkitsee, että signaali on löytynyt tai tunnistin on liitetty.

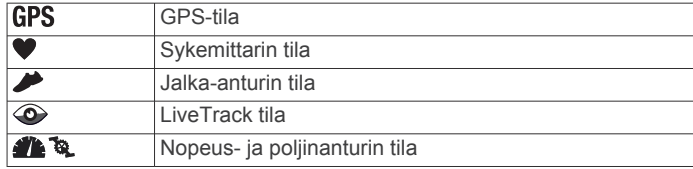

#### **Kosketusnäytön käyttövihjeitä**

- Pyyhkäisemällä kellotaulusta vasemmalle tai oikealle voit selata laitteen widgetejä.
- Valitse toimintopainike ja selaa laitteen sovelluksia pyyhkäisemällä vasemmalle tai oikealle.
- Voit näyttää widgetit suorituksen aikana koskettamalla näyttöä pitkään.
- Voit näyttää seuraavan tietonäytön suorituksen aikana pyyhkäisemällä tai napauttamalla kosketusnäyttöä.

<span id="page-5-0"></span>• Tee kukin kosketusnäytön valinta erillisenä toimena.

#### **Laitteen lukituksen avaaminen**

Laite siirtyy kellotilaan ja sen näyttö lukittuu, kun laitetta ei ole käytetty vähään aikaan.

Valitse vaihtoehto:

- Valitse toimintopainike.
- Pyyhkäise kosketusnäyttöä.

### **Suorituksen aloittaminen**

Kun aloitat suorituksen, GPS käynnistyy automaattisesti (tarvittaessa). Kun lopetat suorituksen, laite palaa kellotilaan.

- **1** Valitse toimintopainike.
- **2** Valitse suoritus.
- **3** Tarvittaessa voit lisätä tietoja seuraamalla näytön ohjeita.
- **4** Odota tarvittaessa, kun laite muodostaa yhteyden ANT+® antureihin.
- **5** Jos suoritus tarvitsee GPS-ominaisuutta, mene ulos ja odota, kun laite etsii satelliitteja.
- **6** Aloita ajanotto valitsemalla toimintopainike. **HUOMAUTUS:** laite alkaa tallentaa suoritusta vasta, kun aloitat ajanoton.

#### **Tietonäyttöjen tarkasteleminen**

Mukautetuissa tietonäytöissä voit käyttää nopeasti sisäisten ja yhdistettyjen anturien reaaliaikaisia tietoja. Kun aloitat suorituksen, näkyviin tulee lisää tietonäyttöjä.

Voit selata tietonäyttöjä pyyhkäisemällä tai napauttamalla näyttöä.

### **Suorituksen lopettaminen**

- **1** Valitse toimintopainike.
- **2** Valitse vaihtoehto:
	- Voit tallentaa suorituksen ja palata kellotilaan valitsemalla **Tallenna**.
	- Voit hylätä suorituksen ja palata kellotilaan valitsemalla  $\overline{\mathbb{Z}}$ .

### **Connect IQ ominaisuudet**

Voit lisätä kelloon Connect IQ ominaisuuksia yhtiöltä Garmin ja muilta palveluntarjoajilta Garmin Connect Mobile sovelluksella. Voit mukauttaa laitetta kellotauluilla, tietokentillä, widgeteillä ja sovelluksilla.

**Kellotaulut**: voit mukauttaa kellon ulkoasua.

- **Tietokentät**: voit ladata uusia tietokenttiä, joissa anturien, suoritusten ja aiempien suoritusten tiedot näkyvät uudella tavalla. Voit lisätä Connect IQ tietokenttiä sisäisiin ominaisuuksiin ja sisäisille sivuille.
- **Widgetit**: näistä näet muun muassa anturitietoja ja ilmoituksia yhdellä silmäyksellä.
- **Sovellukset**: voit lisätä kelloon vuorovaikutteisia ominaisuuksia, kuten uusia ulkoilu- ja kuntoilusuoritusten tyyppejä.

### **Connect IQ ominaisuuksien lataaminen**

Ennen kuin voit ladata Connect IQ ominaisuuksia Garmin Connect Mobile sovelluksesta, sinun on pariliitettävä vívoactive laite älypuhelimeen.

- **1** Valitse Garmin Connect Mobile sovelluksen asetuksista **Connect IQ -kauppa**.
- **2** Valitse laite tarvittaessa.
- **3** Valitse Connect IQ ominaisuus.
- **4** Seuraa näytön ohjeita.

#### **Connect IQ ominaisuuksien lataaminen tietokoneella**

- **1** Liitä laite tietokoneeseen USB-kaapelilla.
- **2** Siirry osoitteeseen [www.garminconnect.com](http://www.garminconnect.com) ja kirjaudu sisään.
- **3** Valitse laitteen widgetissä **Connect IQ -kauppa**.
- **4** Valitse Connect IQ ominaisuus ja lataa se.
- **5** Seuraa näytön ohjeita.

### **Widgetit**

Laitteessa on esiladattuna widgetejä, joista näet tietoja yhdellä silmäyksellä. Jotkin widgetit tarvitsevat Bluetooth yhteyden yhteensopivaan älypuhelimeen.

**Ilmoitukset**: ilmoittavat saapuvista puheluista ja tekstiviesteistä älypuhelimen ilmoitusasetusten mukaisesti.

**Kalenteri**: näyttää tulevat tapaamiset älypuhelimen kalenterista.

**Musiikin hallinta**: älypuhelimen soittimen hallinta.

**Sää**: näyttää nykyisen lämpötilan ja sääennusteen.

**Aktiivisuuden seuranta**: seuraa päivittäistä askelmäärää, askeltavoitetta, kuljettua matkaa, kulutettuja kaloreita ja unitilastoja.

#### **Widgetien tarkasteleminen**

- Pyyhkäise kellotaulusta vasemmalle tai oikealle.
- Kosketa kosketusnäyttöä pitkään suorituksen aikana.

### **Aktiivisuuden seuranta**

#### **Automaattinen tavoite**

Laite luo automaattisesti päivittäisen askeltavoitteen aiemman aktiivisuutesi perusteella. Kun liikut päivän mittaan, laite näyttää edistymisesi päivätavoitteesi suhteen  $\odot$ .

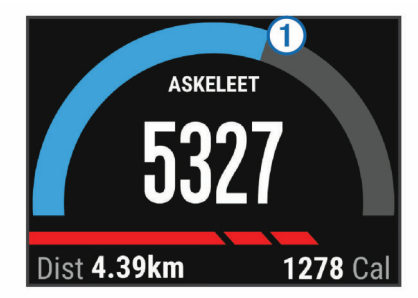

Jos et halua käyttää automaattista tavoitetta, voit määrittää oman askeltavoitteen Garmin Connect tililläsi.

#### **Liikkumishälytyksen käyttäminen**

Pitkäaikainen istuminen voi laukaista haitallisia aineenvaihdunnan muutoksia. Liikkumishälytys muistuttaa liikkumisen tärkeydestä. Liiku!-teksti ja punainen palkki tulevat näyttöön, kun et ole liikkunut tuntiin. Palkki kasvaa aina 15 minuutin välein, jos olet paikallasi. Lisäksi laite värisee, jos värinä on käytössä (*[Järjestelmäasetukset](#page-12-0)*, sivu 9).

Voit nollata liikkumishälytyksen kävelemällä vähän (vähintään parin minuutin ajan).

#### **Unen seuranta**

Laite seuraa liikkeitäsi nukkuessasi. Unitilastot sisältävät nukuttujen tuntien kokonaismäärän, unitasot ja liikkeet unen aikana. Voit määrittää normaalin nukkuma-aikasi Garmin Connect tilisi käyttäjäasetuksista. Voit tarkastella unitilastojasi Garmin Connect tililläsi.

#### *Unitilan käyttäminen*

Käytä laitetta, jotta voit käyttää unen tarkkailua.

**1** Näytä aktiivisuudenseurantawidget pyyhkäisemällä kellotaulusta vasemalle tai oikealle.

- <span id="page-6-0"></span>**2** Valitse  $\equiv$  > Aloita uni.
- **3** Kun heräät, poistu unitilasta koskettamalla toimintopainiketta pitkään.

**HUOMAUTUS:** jos unohdat asettaa laitteen unitilaan, voit määrittää nukkumaanmeno- ja heräämisajan manuaalisesti Garmin Connect tililläsi, jotta näet unitilastot.

### **VIRB® etäkäyttö**

VIRB etäkäyttötoiminnolla voit ohjata VIRB actionkameraa laitteesta. Osoitteesta [www.garmin.com/VIRB](http://www.garmin.com/VIRB) voit ostaa VIRB actionkameran.

#### **VIRB toimintakameran hallinta**

Ennen kuin voit käyttää VIRB etäkäyttötoimintoa, sinun on otettava etäkäyttöasetus käyttöön VIRB kamerassa. Lisätietoja on *VIRB sarjan käyttöoppaassa*.

- **1** Käynnistä VIRB kamera.
- **2** Pyyhkäise vívoactive laitteen kellotaulusta vasemmalle tai oikealle, jotta näet VIRB widgetin.
- **3** Odota, kun laite muodostaa yhteyden VIRB kameraan.
- **4** Valitse vaihtoehto:
	- Voit tallentaa videokuvaa valitsemalla . Videolaskuri tulee näkyviin vívoactive näyttöön.
	- Voit lopettaa videokuvan tallentamisen valitsemalla
	- Voit ottaa valokuvan valitsemalla

### **Sovellukset**

Voit näyttää laitteen sovellukset valitsemalla toimintopainikkeen. Jotkin sovellukset tarvitsevat Bluetooth yhteyden yhteensopivaan älypuhelimeen.

- **Suoritussovellukset**: laitteessa on esiladattuna kuntoilu- ja ulkoilusuoritussovelluksia esimerkiksi juoksua, pyöräilyä, uintia ja golfia varten.
- **Etsi puhelin**: tällä esiladatulla sovelluksella voit etsiä kadonneen puhelimen, joka on liitetty laitteeseen langattomalla Bluetooth tekniikalla.

#### **Suoritukset**

Laitetta voi käyttää sisälajien, ulkolajien, urheilun ja kuntoharjoittelun yhteydessä. Kun aloitat suorituksen, laite näyttää ja tallentaa siihen liittyviä anturitietoja. Voit tallentaa suorituksia ja jakaa niitä Garmin Connect yhteisön kanssa.

Laitteeseen voi myös lisätä Connect IQ suoritussovelluksia Garmin Connect tilillä (*[Connect IQ ominaisuuksien lataaminen](#page-5-0)*, [sivu 2\)](#page-5-0).

#### **Juoksu**

#### *Lähteminen lenkille*

Lataa laitteen akku täyteen, ennen kuin lähdet liikkeelle (*[Laitteen lataaminen](#page-4-0)*, sivu 1). Ennen kuin voit käyttää ANT+ anturia juostessasi, anturi on pariliitettävä laitteen kanssa (*[ANT+](#page-9-0) [anturien pariliitos](#page-9-0)*, sivu 6).

- **1** Aseta paikoilleen ANT+ anturit, kuten jalka-anturi tai sykemittari (valinnainen).
- **2** Valitse toimintopainike.
- **3** Valitse **Juoksu**.
- **4** Kun käytät valinnaisia ANT+ antureita, odota kun laite muodostaa yhteyden niihin.
- **5** Mene ulos ja odota, kun laite hakee satelliitteja.
- **6** Aloita ajanotto valitsemalla toimintopainike. Historiatietoja tallennetaan ainoastaan, kun ajanotto on käynnissä.
- **7** Aloita suoritus.
- 8 Valitsemalla  $\Rightarrow$  voit tallentaa kierroksia (valinnainen) (*[Kierrosten merkitseminen](#page-11-0)*, sivu 8).
- **9** Voit näyttää lisää tietonäyttöjä (valinnainen) pyyhkäisemällä tai napauttamalla näyttöä.
- **10**Kun suoritus on valmis, valitse toimintopainike ja valitse **Tallenna**.

#### **Pyöräily**

#### *Lähteminen pyörälenkille*

Lataa laitteen akku täyteen, ennen kuin lähdet ajamaan (*[Laitteen lataaminen](#page-4-0)*, sivu 1). Ennen kuin voit käyttää ANT+ anturia ajaessasi, anturi on pariliitettävä laitteen kanssa (*[ANT+](#page-9-0) [anturien pariliitos](#page-9-0)*, sivu 6).

- **1** Pariliitä ANT+ anturit, kuten sykemittari, nopeusanturi tai poljinnopeusanturi (valinnainen).
- **2** Valitse toimintopainike.
- **3** Valitse **Pyöräily**.
- **4** Kun käytät valinnaisia ANT+ antureita, odota kun laite muodostaa yhteyden niihin.
- **5** Mene ulos ja odota, kun laite hakee satelliitteja.
- **6** Aloita ajanotto valitsemalla toimintopainike.
- Historiatietoja tallennetaan ainoastaan, kun ajanotto on käynnissä.
- **7** Aloita suoritus.
- **8** Voit näyttää lisää tietonäyttöjä (valinnainen) pyyhkäisemällä tai napauttamalla näyttöä.
- **9** Kun suoritus on valmis, valitse toimintopainike ja valitse **Tallenna**.

#### **Kävely**

#### *Lähteminen kävelylle*

Lataa laitteen akku täyteen, ennen kuin lähdet kävelylle (*[Laitteen lataaminen](#page-4-0)*, sivu 1). Ennen kuin voit käyttää ANT+ anturia kävellessäsi, anturi on pariliitettävä laitteen kanssa (*[ANT+ anturien pariliitos](#page-9-0)*, sivu 6).

- **1** Aseta paikoilleen ANT+ anturit, kuten jalka-anturi tai sykemittari (valinnainen).
- **2** Valitse toimintopainike.
- **3** Valitse **Kävely**.
- **4** Kun käytät valinnaisia ANT+ antureita, odota kun laite muodostaa yhteyden niihin.
- **5** Mene ulos ja odota, kun laite hakee satelliitteja.
- **6** Aloita ajanotto valitsemalla toimintopainike.

Historiatietoja tallennetaan ainoastaan, kun ajanotto on käynnissä.

- **7** Aloita suoritus.
- **8** Voit näyttää lisää tietonäyttöjä (valinnainen) pyyhkäisemällä tai napauttamalla näyttöä.
- **9** Kun suoritus on valmis, valitse toimintopainike ja valitse **Tallenna**.

#### **Navigoiminen takaisin alkuun**

Ennen kuin voit navigoida takaisin alkuun, sinun on etsittävä satelliitteja, käynnistettävä ajanotto ja aloitettava suoritus.

Voit palata lähtöpisteeseen missä tahansa suorituksen vaiheessa. Jos esimerkiksi juokset itsellesi vieraassa kaupungissa etkä ole varma, miten pääset takaisin polun päähän tai hotelliin, voit navigoida takaisin lähtöpisteeseen. Tämä ominaisuus ei ole käytettävissä kaikissa suorituksissa.

- **1** Valitse > **Palaa alkuun**.
	- Kompassi tulee näyttöön.
- **2** Liiku eteenpäin.

Kompassin nuoli osoittaa lähtöpisteeseen.

<span id="page-7-0"></span>**VIHJE:** voit tarkentaa navigointia suuntaamalla laitteen navigointisuuntaan.

#### *Navigoinnin lopettaminen*

Valitse => Lopeta navigointi.

#### **Uinti**

#### *HUOMAUTUS*

Laite on tarkoitettu pintauintiin. Sukeltaminen laitteen kanssa voi vahingoittaa sitä ja mitätöi takuun.

**HUOMAUTUS:** laite ei voi tallentaa syketietoja uinnin aikana.

#### *Allasuinti*

Lataa laitteen akku täyteen, ennen kuin lähdet uimaan (*[Laitteen](#page-4-0) [lataaminen](#page-4-0)*, sivu 1).

- **1** Valitse toimintopainike.
- **2** Valitse **Uinti**.
- **3** Valitse altaan koko tai määritä mukautettu koko.
- **4** Aloita ajanotto valitsemalla toimintopainike.

Historiatietoja tallennetaan ainoastaan, kun ajanotto on käynnissä.

**5** Aloita suoritus.

Laite tallentaa automaattisesti uinti-intervallit ja altaanvälit.

- **6** Kun haluat levätä, keskeytä ajanotto toimintopainikkeella. Näytön värit muuttuvat käänteisiksi, ja leponäyttö tulee näkyviin.
- **7** Voit jatkaa ajanottoa valitsemalla toimintopainikkeen.
- **8** Kun suoritus on valmis, paina toimintopainiketta pitkään ja valitse **Tallenna**.

#### *Altaan koon määrittäminen*

- **1** Valitse toimintopainike.
- **2** Valitse **Uinti**.
- **3** Valitse > **Altaan koko**.
- **4** Valitse altaan koko tai määritä mukautettu koko.

#### *Uintitermejä*

**Altaanväli**: matka altaan päästä päähän.

- **Intervalli**: yksi tai useampi altaanväli. Uusi intervalli alkaa, kun olet levännyt.
- **Veto**: veto lasketaan joka kerta, kun se kätesi, jossa laite on, tekee täyden kierroksen.
- **Swolf**: swolf-pistemäärä on aika ja vetojen määrä, jonka käytät yhden allasvälin uimiseen. Esimerkiksi 30 sekunnin ajasta ja 15 vedosta saadaan swolf-pistemääräksi 45. Swolf mittaa uintitehoa, ja, kuten golfissa, pieni pistemäärä on paras.

#### **Golf**

#### *Golfin pelaaminen*

Ennen kuin pelaat kentän ensimmäisen kerran, sinun on ladattava se Garmin Connect Mobile sovelluksesta (*[Garmin](#page-9-0) [Connect](#page-9-0)*, sivu 6). Garmin Connect Mobile sovelluksesta ladatut kentät päivittyvät automaattisesti. Lataa laite, ennen kuin pelaat golfia (*[Laitteen lataaminen](#page-4-0)*, sivu 1).

- **1** Valitse toimintopainike.
- **2** Valitse **Golf**.
- **3** Mene ulos ja odota, kun laite hakee satelliitteja.
- **4** Valitse kenttä käytettävissä olevien kenttien luettelosta.
- **5** Voit selata kunkin kentän tietonäyttöjä pyyhkäisemällä vasemmalle tai oikealle.

Laite siirtyy automaattisesti, kun siirryt seuraavalle reiälle.

**6** Kun suoritus on valmis, valitse  $\equiv$  > Lopeta kierros > **Tallenna**.

#### *Reiän tiedot*

koska lipputangon sijainti vaihtelee, laite laskee etäisyyden viheriön etu- ja takareunaan sekä keskikohtaan, ei todelliseen lipputangon sijaintiin.

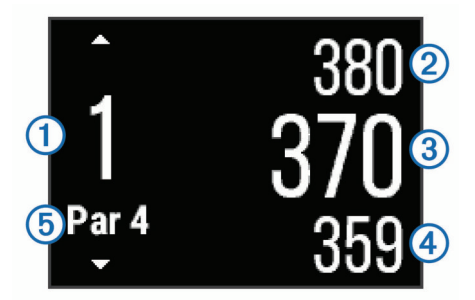

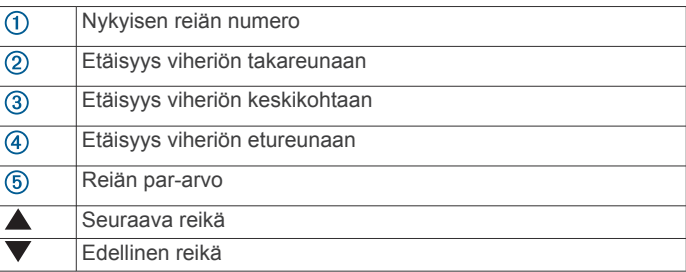

#### *Layup- ja dogleg-matkojen tarkasteleminen*

Voit tarkastella luetteloa, jossa näkyy sellaisten reikien layup- ja dogleg-matkat, joiden par on 4 tai 5.

Pyyhkäise vasemmalle tai oikealle, kunnes näet layup- ja dogleg-tiedot.

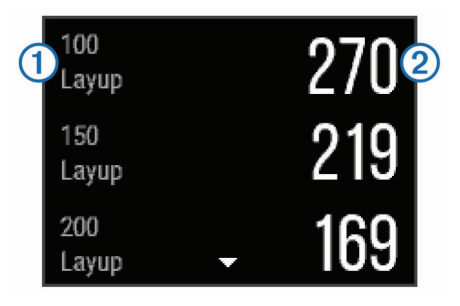

Kukin layup  $\overline{0}$  ja matka siihen  $\overline{2}$  näkyy näytössä.

**HUOMAUTUS:** matkat poistetaan luettelosta, kun saavutat ne.

#### *Matkamittarin käyttäminen*

Voit mitata aikaa, kuljettua matkaa ja askeleita matkamittarin avulla. Matkamittari käynnistyy ja pysähtyy automaattisesti, kun aloitat tai lopetat kierroksen.

**1** Pyyhkäise vasemmalle tai oikealle, kunnes näet matkamittarin.

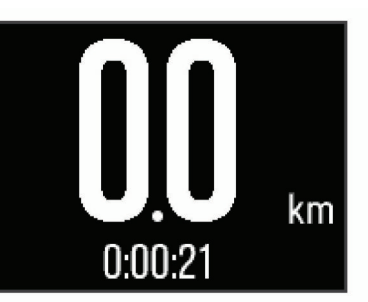

**2** Tarvittaessa voit nollata matkamittarin valitsemalla  $\equiv$  > **Nollaa matkamittari**.

#### *Pisteiden seuraaminen*

1 Valitse reiän tietonäytössä **= > Aloita pistelasku**. Tuloskortti näkyy, kun olet viheriöllä.

<span id="page-8-0"></span>**2** Määritä pisteet valitsemalla  $\equiv$  tai  $\equiv$ . Kokonaispisteesi $\Phi$  päivittyvät.

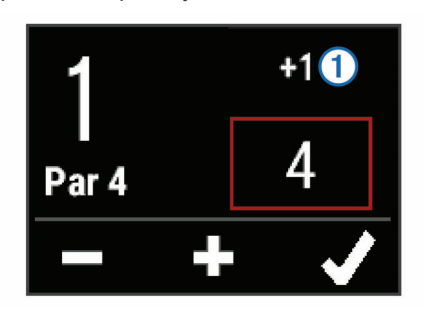

#### *Tulosten tarkasteleminen*

- **1** Valitse > **Tuloskortti** ja valitse reikä.
- 2 Voit muuttaa kyseisen reiän pisteitä valitsemalla  $=$  tai  $+$ .

#### *Lyönnin mittaaminen*

- **1** Lyö palloa ja katso, mihin se päätyy.
- **2** Valitse toimintopainike.
- **3** Kävele tai aja pallon luo.
- Matka nollautuu automaattisesti, kun siirryt seuraavalle reiälle.
- **4** Tarvittaessa voit nollata matkan milloin tahansa valitsemalla toimintopainikkeen ja valitsemalla > **Uusi lyönti**.

#### **Sisäharjoitukset**

vívoactive laitetta voi käyttää sisäharjoitteluun, kuten juoksuun sisäjuoksuradalla tai pyöräilyyn kuntopyörällä. GPS on poissa käytöstä sisäharjoituksissa.

Kun GPS on poissa käytöstä juoksu- tai kävelyharjoituksessa, nopeus, matka ja askeltiheys lasketaan laitteen kiihtyvyysanturin avulla. Kiihtyvyysanturi kalibroituu itse. Nopeus-, matka- ja askeltiheystietojen tarkkuus paranee, kun olet juossut tai kävellyt muutaman kerran ulkona käyttäen GPS-ominaisuutta.

**VIHJE:** pitäminen kiinni juoksumaton käsikahvoista heikentää tarkkuutta. Voit käyttää valinnaista jalka-anturia tahdin, matkan ja askeltiheyden tallentamiseen.

Kun GPS ei ole käytössä pyöräillessäsi, nopeus- ja matkatiedot eivät ole käytettävissä, ellei käytössä ole lisäanturia, joka lähettää nopeus- ja matkatietoja laitteeseen (kuten nopeus- tai poljinanturi).

#### **Kadonneen mobiililaitteen etsiminen**

Tällä toiminnolla voit etsiä kadonneen mobiililaitteen, joka on pariliitetty langattomalla Bluetooth tekniikalla ja on toimintaalueella.

- **1** Valitse toimintopainike.
- **2** Valitse **Etsi**.

vívoactive laite alkaa etsiä pariliitettyä mobiililaitetta. Mobiililaitteesta kuuluu hälytys, ja Bluetooth signaalin voimakkuus näkyy vívoactive laitteen näytössä. Bluetooth signaalin voimakkuus lisääntyy, kun siirryt lähemmäs mobiililaitetta.

**3** Voit lopettaa haun valitsemalla ...

### **Bluetooth yhteysominaisuudet**

vívoactive laitteessa on useita Bluetooth yhteysominaisuuksia yhteensopivaa älypuhelinta varten. Joitakin ominaisuuksia varten älypuhelimeen on asennettava Garmin Connect Mobile sovellus. Lisätietoja on osoitteessa [www.garmin.com/apps](http://www.garmin.com/apps).

- **Puhelinilmoitukset**: näyttää puhelimen ilmoitukset ja viestit vívoactive laitteessa.
- **LiveTrack**: kaverit ja perheenjäsenet voivat seurata kilpailujasi ja harjoitteluasi reaaliaikaisesti. Voit kutsua seuraajia

sähköpostitse tai yhteisösivustojen kautta, ja he voivat tarkastella reaaliaikaisia tietojasi Garmin Connect jäljityssivulla.

**Suoritusten lataukset sivustoon Garmin Connect**: lähettää suorituksen automaattisesti Garmin Connect tilillesi heti, kun suoritus on tallennettu.

### **Bluetooth ilmoitusten ottaminen käyttöön**

Jotta voit ottaa ilmoitukset käyttöön, sinun on pariliitettävä vívoactive laite yhteensopivaan mobiililaitteeseen (*[Pariliitos](#page-4-0) [älypuhelimen kanssa](#page-4-0)*, sivu 1).

- **1** Valitse toimintopainike.
- **2** Valitse **Asetukset** > **Bluetooth** > **Älykkäät ilmoitukset**.
- **3** Valitsemalla **Suorituksen aikana** voit määrittää suorituksen tallentamisen aikana näkyvien ilmoitusten asetukset.
- **4** Valitse ilmoitusasetus.
- **5** Valitsemalla **Ei suorituksen aikana** voit määrittää kellotilassa näkyvien ilmoitusten asetukset.
- **6** Valitse ilmoitusasetus.
- **7** Valitse **Ilmoit. aikakatk.**.
- **8** Valitse aikakatkaisuaika.

#### **Ilmoitusten tarkasteleminen**

- **1** Näytä ilmoituswidget pyyhkäisemällä kellotaulusta vasemmalle tai oikealle.
- **2** Voit selata ilmoituksia napauttamalla kosketusnäyttöä ja pyyhkäisemällä vasemmalle tai oikealle.
- **3** Valitse ilmoitus.
- **4** Voit selata ilmoituksen sisältöä tarvittaessa valitsemalla ▼.
- 5 Voit palata edelliseen näyttöön valitsemalla  $\implies$ Ilmoitus säilyy vívoactive laitteessa, kunnes katsot sen mobiililaitteessa.

#### **Ilmoitusten hallinta**

Voit hallita vívoactive laitteessa näkyviä ilmoituksia yhteensopivassa älypuhelimessa.

Valitse vaihtoehto:

- Jos käytät Apple® laitetta, voit valita laitteessa näkyvät kohteet älypuhelimen ilmoituskeskuksen asetuksista.
- Jos käytät Android™ laitetta, valitse laitteessa näkyvät kohteet Garmin Connect Mobile sovelluksen sovellusasetuksista.

#### **Bluetooth tekniikan poistaminen käytöstä**

- **1** Valitse toimintopainike.
- **2** Valitse **Asetukset** > **Bluetooth** > **Tila** > **Pois**, jos haluat poistaa langattoman Bluetooth tekniikan käytöstä vívoactive laitteessa.

Poista langaton Bluetooth tekniikka käytöstä mobiililaitteessa mobiililaitteen käyttöoppaan mukaisesti.

### **Historia**

Historia sisältää enintään kymmenen aiempaa suoritusta, jotka olet tallentanut laitteeseen. Kun automaattinen lataus on käytössä, laite lähettää tallentamasi suoritukset ja päivittäiset aktiivisuustiedot automaattisesti Garmin Connect Mobile sovellukseen (*[Garmin Connect Mobile sovelluksen käyttäminen](#page-9-0)*, [sivu 6](#page-9-0)).

Tiedon tallennus määräytyy sen mukaan, miten käytät laitetta.

<span id="page-9-0"></span>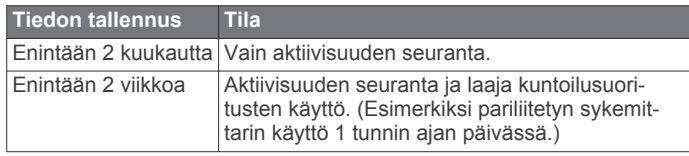

Kun tietojen tallennustila on täynnä, laite alkaa vapauttaa tilaa poistamalla vanhimpia tiedostoja.

### **Historian käyttäminen**

- **1** Valitse toimintopainike.
- **2** Valitse **Historia**.
- **3** Valitse suoritus.
- **4** Valitse vaihtoehto:
	- Valitsemalla **Tiedot** voit näyttää lisätietoja suorituksesta.
	- Valitsemalla **Kierrokset** voit valita kierroksen ja näyttää lisätietoja kustakin kierroksesta.
	- Valitsemalla **Poista** voit poistaa valitun suorituksen.

### **Garmin Connect**

Voit pitää yhteyttä kavereihin Garmin Connect tililläsi. Garmin Connect on työkalu, jolla voit seurata, analysoida ja jakaa harjoituksiasi ja kannustaa muita. Voit pitää kirjaa monista suorituksistasi, kuten juoksu-, kävely- ja pyörälenkeistä sekä uinti-, patikointi- ja golfharjoituksista. Garmin Connect on myös tilastojen seurantatyökalu verkossa. Siinä voit analysoida ja jakaa golfpelejäsi Voit hankkia maksuttoman tilin osoitteessa [www.garminconnect.com/start.](http://www.garminconnect.com/start)

- **Suoritusten tallentaminen**: kun olet saanut ajastetun suorituksen valmiiksi ja tallentanut sen laitteeseesi, voit ladata sen Garmin Connect tilillesi ja säilyttää sitä niin kauan kuin haluat.
- **Tietojen analysoiminen**: voit näyttää yksityiskohtaisia tietoja kuntoilu- ja ulkoliikuntasuorituksistasi, kuten ajan, matkan, sykkeen, kulutetut kalorit, poljinnopeuden/juoksurytmin, karttanäkymän sekä tahti- ja nopeuskaaviot. Voit näyttää yksityiskohtaisia tietoja golfpeleistäsi, kuten tuloskortit, tilastot ja kenttätiedot. Lisäksi voit tarkastella mukautettavia raportteja.

**HUOMAUTUS:** joitakin tietoja varten tarvitaan valinnainen lisävaruste, kuten sykemittari.

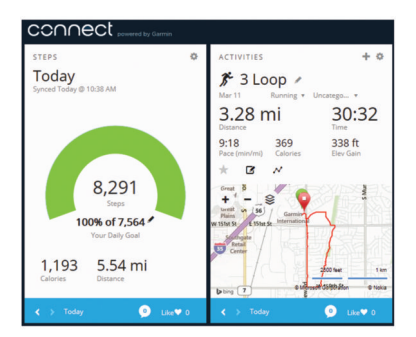

- **Seuraa edistymistäsi**: voit seurata päivittäisiä askeliasi, osallistua ystävällismieliseen kisaan yhteyshenkilöidesi kanssa ja pyrkiä tavoitteisiisi.
- **Suoritusten jakaminen**: voit muodostaa yhteyden kavereihisi, joiden kanssa voitte seurata toistenne suorituksia, tai julkaista linkkejä suorituksiisi haluamissasi yhteisösivustoissa.
- **Asetusten hallinta**: voit mukauttaa laitteen asetuksia ja käyttäjäasetuksiasi Garmin Connect tililläsi.
- **Connect IQ kaupan avaaminen**: voit ladata sovelluksia, kellotauluja, tietokenttiä ja widgetejä.

#### **Garmin Connect Mobile sovelluksen käyttäminen**

Voit ladata kaikki suoritustietosi Garmin Connect tilillesi kattavaa analyysia varten. Garmin Connect tililläsi näet tarkan kartan suorituksestasi ja voit jakaa suorituksiasi kavereiden kanssa. Voit ottaa automaattisen latauksen käyttöön Garmin Connect Mobile sovelluksessa.

- 1 Valitse Garmin Connect Mobile sovelluksessa **E** > Garmin**laitteet**.
- **2** Valitse vívoactive laite ja valitse **Laiteasetukset**.
- **3** Ota automaattinen lataus käyttöön valitsemalla kytkin.

#### **Garmin Connect käyttö tietokoneessa**

Jos et ole pariliittänyt vívoactive laitetta älypuhelimeen, voit ladata kaikki suoritustietosi Garmin Connect tilillesi tietokoneessa.

- **1** Liitä laite tietokoneeseen USB-kaapelilla.
- **2** Siirry osoitteeseen [www.garminconnect.com/start.](http://www.garminconnect.com/start)
- **3** Seuraa näytön ohjeita.

### **ANT+ anturit**

Laitetta voidaan käyttää langattomien ANT+ anturien kanssa. Lisätietoa yhteensopivuudesta ja lisäanturien ostosta on osoitteessa <http://buy.garmin.com>.

### **ANT+ anturien pariliitos**

Kun yhdistät anturin ensimmäisen kerran laitteeseen langattomalla ANT+ tekniikalla, sinun on pariliitettävä laite ja anturi. Pariliitoksen jälkeen laite yhdistää anturiin automaattisesti, kun aloitat toiminnon ja anturi on aktiivinen ja alueella.

**HUOMAUTUS:** jos laitteen mukana toimitettiin sykemittari, se ja laite on jo pariliitetty.

**1** Jos pariliität sykemittaria, aseta se paikalleen (*Sykevyön asettaminen paikalleen*, sivu 6).

Sykemittari ei lähetä eikä vastaanota tietoja, ennen kuin olet asettanut sen paikalleen.

- **2** Tuo laite enintään 3 m (10 jalan) päähän anturista. **HUOMAUTUS:** pysy 10 m (33 jalan) päässä muista ANT+ antureista pariliitoksen muodostamisen aikana.
- **3** Valitse toimintopainike.
- **4** Valitse **Asetukset** > **Tunnistimet** > **Lisää uusi**.
- **5** Valitse vaihtoehto:
- Valitse **Etsi kaikki**.
	- Valitse anturin tyyppi.

Kun tunnistin on liitetty laitteeseesi, tunnistimen tila muuttuu Hakee-tilasta Yhdistetty-tilaan. Anturin tiedot ovat tietosivuilla tai mukautetussa tietokentässä.

### **Sykevyön asettaminen paikalleen**

**HUOMAUTUS:** jos sinulla ei ole sykevyötä, voit ohittaa tämän kohdan.

Käytä sykevyötä iholla heti rintalastan alapuolella. Sen pitäisi olla niin lähellä ihoa, että se pysyy paikallaan suorituksen ajan.

**1** Liitä sykevyömoduuli  $\Phi$  hihnaan.

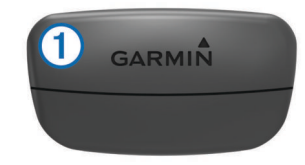

Moduulissa ja hihnassa olevien Garmin logojen on oltava ylöspäin.

<span id="page-10-0"></span>**2** Kostuta hihnan taustapuolen elektrodit 2 ja kosketuspinnat , jotta sykevyö saa hyvän kontaktin ihoon.

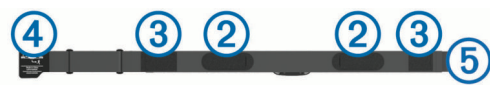

**3** Kierrä hihna rintakehän ympärille ja liitä 4 päät yhteen **6**. **HUOMAUTUS:** pesumerkki ei saa taittua.

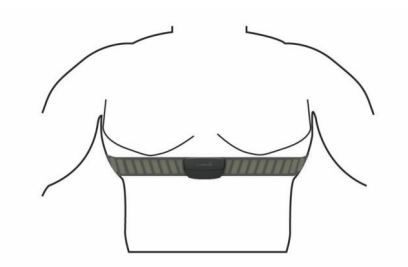

Logojen Garmin on oltava ylöspäin.

**4** Tuo laite enintään 3 metrin (10 jalan) päähän sykevyöstä. Kun sykevyö on paikallaan, se aktivoituu ja alkaa lähettää tietoja.

**VIHJE:** jos syketiedot ovat virheellisiä tai eivät näy, katso vianmääritysvinkit (*Vinkkejä, jos syketiedot ovat vääriä*, sivu 7).

#### **Sykealueiden määrittäminen**

Laite määrittää oletussykealueet alkumäärityksen profiilitietojen perusteella. Määritä maksimisyke, jotta saat mahdollisimman tarkat kaloritiedot suorituksen aikana. Voit määrittää sykealueet myös manuaalisesti ja määrittää leposykkeen. Voit myös säätää alueita manuaalisesti laitteessa tai käyttämällä Garmin Connect tiliäsi.

- **1** Valitse toimintopainike.
- **2** Valitse **Asetukset** > **Käyttäjäprofiili** > **Sykealueet**.
- **3** Valitse **Perusta:** ja valitse vaihtoehto.
	- Valitsemalla **Lyöntiä/min** voit tarkastella ja muokata sykealuetta (lyöntiä minuutissa).
	- Valitsemalla **% maksimisykkeestä** voit tarkastella ja muokata maksimisykkeen prosenttialuetta.
	- Valitsemalla **%SYV** voit tarkastella ja muokata alueita prosenttiosuutena sykevarannosta (maksimisyke miinus leposyke).
- **4** Valitse **Maksimisyke** ja määritä maksimisykkeesi.
- **5** Valitse alue ja määritä arvo kullekin alueelle.
- **6** Valitse **Leposyke** ja määritä leposyke.

#### *Tietoja sykealueista*

Monet urheilijat hyödyntävät sykealueita mitatessaan ja kohentaessaan kardiovaskulaarista kuntoaan sekä sydän- ja verisuonielimistönsä terveyttä. Sykealueet ovat vaihteluvälejä, joiden rajakohdiksi on määritetty tietty minuuttikohtaisten sydämenlyöntien määrä. Sykealueet on yleisesti jaoteltu viiteen ja numeroitu 1-5 sykkeen nousun mukaan. Sykealueet lasketaan yleensä prosentteina maksimisykkeestä.

#### *Kuntoilutavoitteet*

Kun tiedät omat sykealueesi, voit paremmin mitata ja kohentaa kuntoasi näiden periaatteiden avulla.

- Syke on hyvä harjoituksen vaativuuden mittari.
- Harjoitteleminen tietyillä sykealueilla voi vahvistaa kardiovaskulaarista kapasiteettia ja kuntoa.
- Kun tiedät sykealueesi, pystyt välttämään liikaharjoittelua ja pienentämään loukkaantumisriskiä.

Jos tiedät maksimisykkeesi, voit tarkistaa kuntotavoitteitasi parhaiten vastaavan sykealueen *[Sykealuelaskenta](#page-15-0)*, sivu 12 osion taulukosta.

Jos et tiedä maksimisykettäsi, käytä jotakin Internet-laskuria. Maksimisyke voidaan myös mitata joillakin kuntosaleilla. Oletusarvoinen maksimisyke on 220 miinus ikäsi.

#### **Vinkkejä, jos syketiedot ovat vääriä**

Jos syketiedot ovat vääriä tai eivät näy oikein, kokeile seuraavia toimia.

- Kostuta elektrodit ja kosketuspinnat uudelleen.
- Kiristä hihna rintakehäsi ympärille.
- Lämmittele 5 10 minuuttia.
- Noudata hoito-ohjeita (*[Sykevyön huoltaminen](#page-14-0)*, sivu 11).
- Käytä puuvillaista paitaa tai kastele hihnan molemmat puolet perusteellisesti.

Synteettiset kankaat, jotka hankaavat tai lepattavat sykevyötä vasten, voivat muodostaa staattista sähköä, joka häiritsee sykesignaaleja.

• Siirry kauemmas kohteista, jotka voivat häiritä sykevyön toimintaa.

Häiriöitä voivat aiheuttaa voimakkaat sähkömagneettiset kentät, jotkin 2,4 GHz:n langattomat anturit, voimajohdot, sähkömoottorit, uunit, mikroaaltouunit, 2,4 GHz:n langattomat puhelimet ja langattoman lähiverkon tukiasemat.

### **Jalka-anturi**

Laite on yhteensopiva jalka-anturin kanssa. Jalka-anturin avulla voit tallentaa tahti- ja matkatietoja GPS-ominaisuuden käyttämisen sijasta, kun harjoittelet sisätiloissa tai GPS-signaali on heikko. Jalka-anturi on valmiustilassa ja valmis lähettämään tietoja (kuten sykevyö).

Kun jalka-anturi on ollut 30 minuuttia käyttämättä, se kytkeytyy pois toiminnasta säästääkseen paristoa. Kun pariston virta on vähissä, siitä näkyy ilmoitus laitteessa. Pariston käyttöaikaa on jäljellä noin viisi tuntia.

#### **Jalka-anturin kalibroiminen**

Ennen jalka-anturin kalibrointia sinun on pariliitettävä laite jalkaanturiin (*[ANT+ anturien pariliitos](#page-9-0)*, sivu 6).

Manuaalinen kalibrointi on suositeltava, jos tiedät kalibrointitekijän. Tiedät ehkä kalibrointitekijän, jos olet kalibroinut jalka-anturin toisen Garmin tuotteen kanssa.

- **1** Valitse toimintopainike.
- **2** Valitse **Asetukset** > **Tunnistimet** > **Jalka-anturi** > **Kalibrointitekijä**.
- **3** Säädä kalibrointitekijää:
	- Lisää kalibrointitekijää, jos matka on liian lyhyt.
	- Vähennä kalibrointitekijää, jos matka on liian pitkä.

### **Valinnaisen pyörän nopeus- tai poljinanturin käyttäminen**

Yhteensopivasta pyörän nopeus- tai poljinanturista voi lähettää tietoja laitteeseen.

- Pariliitä anturi ja laite (*[ANT+ anturien pariliitos](#page-9-0)*, sivu 6).
- Päivitä kuntoilukäyttäjän profiilitietosi (*[Käyttäjäprofiilin](#page-11-0) [määrittäminen](#page-11-0)*, sivu 8).
- Määritä renkaan koko (*Nopeusanturin kalibroiminen*, sivu 7).
- Lähde matkaan (*[Lähteminen pyörälenkille](#page-6-0)*, sivu 3).

#### **Nopeusanturin kalibroiminen**

Ennen kuin voit kalibroida nopeusanturin, sinun on pariliitettävä laite yhteensopivaan nopeusanturiin (*[ANT+ anturien pariliitos](#page-9-0)*, [sivu 6](#page-9-0)).

Manuaalinen kalibrointi on valinnainen ja saattaa parantaa tarkkuutta.

**1** Valitse toimintopainike.

- <span id="page-11-0"></span>**2** Valitse **Asetukset** > **Tunnistimet** > **Nopeus/poljinnopeus** > **Renkaan koko**.
- **3** Valitse vaihtoehto:
	- Valitsemalla **Automaattinen** voit laskea renkaan koon ja kalibroida nopeusanturin automaattisesti.
	- Voit kalibroida nopeusanturin manuaalisesti valitsemalla **Manuaalinen** ja antamalla renkaan koon (*[Renkaan koko](#page-15-0)  [ja ympärysmitta](#page-15-0)*, sivu 12).

### **tempe™**

tempe on langaton ANT+ lämpötila-anturi. Voit kiinnittää anturin hihnaan tai lenkkiin niin, että se on kosketuksissa ympäröivän ilman kanssa ja pystyy antamaan tarkkoja lämpötilatietoja. Sinun täytyy muodostaa pariliitos tempe laitteen ja laitteesi välille, jotta tempe näyttää lämpötilatietoja.

### **Laitteen mukauttaminen**

### **Kellotaulun vaihtaminen**

Voit käyttää oletusarvoista digitaalista kellotaulua tai Connect IQ kellotaulua (*[Connect IQ ominaisuuksien lataaminen](#page-5-0)*, sivu 2).

- **1** Valitse toimintopainike.
- **2** Valitse **Asetukset** > **Kellotaulu**.
- **3** Valitse vaihtoehto.

### **Käyttäjäprofiilin määrittäminen**

Voit päivittää sukupuoli-, syntymävuosi-, pituus-, paino- ja sykealueasetuksesi (*[Sykealueiden määrittäminen](#page-10-0)*, sivu 7). Laite laskee tarkat harjoitustiedot antamiesi tietojen perusteella.

- **1** Valitse toimintopainike.
- **2** Valitse **Asetukset** > **Käyttäjäprofiili**.
- **3** Valitse vaihtoehto.

### **Toimintoasetukset**

Näillä asetuksilla voit mukauttaa laitetta harjoittelutarpeidesi mukaan. Voit esimerkiksi mukauttaa tietonäyttöjä ja ottaa käyttöön hälytyksiä sekä harjoitusominaisuuksia.

#### **Tietonäyttöjen mukauttaminen**

Voit mukauttaa tietonäyttöjä harjoitustavoitteidesi tai käyttämiesi lisävarusteiden mukaan. Voit esimerkiksi mukauttaa jotakin tietonäyttöä siten, että siinä näkyy kierrostahtisi tai sykealueesi.

- **1** Valitse toimintopainike.
- **2** Valitse suoritus.

**HUOMAUTUS:** tämä ominaisuus ei ole käytettävissä kaikissa suorituksissa.

- **3** Valitse > **Tietonäkymät**.
- **4** Valitse näyttö.
- **5** Ota tietonäyttö tarvittaessa käyttöön valitsemalla kytkin.
- 6 Valitse **.**
- **7** Muuta tietokenttää valitsemalla se.

#### **Hälytykset**

Voit määrittää hälytyksiä kaikkia suorituksia varten helpottamaan harjoittelua tiettyjä tavoitetta kohti. Jotkin hälytykset ovat käytettävissä vain tietyissä suorituksissa.

#### *Aluehälytysten asettaminen*

Aluehälytys ilmoittaa aina, kun laite on tietyn arvoalueen ylä- tai alapuolella. Jos esimerkiksi käytät valinnaista sykemittaria, voit määrittää laitteen hälyttämään, kun syke on alueen 2 alapuolella tai alueen 5 yläpuolella (*[Sykealueiden määrittäminen](#page-10-0)*, sivu 7).

- **1** Valitse toimintopainike.
- **2** Valitse suoritus.

**HUOMAUTUS:** tämä ominaisuus ei ole käytettävissä kaikissa suorituksissa.

- **3** Valitse > **Hälytykset** > **Lisää uusi**.
- **4** Valitse hälytyksen tyyppi. Hälytykset saattavat sisältää lisävarusteiden mukaan syke-, tahti-, nopeus-, poljinnopeus- ja juoksurytmihälytyksiä.
- **5** Ota hälytys tarvittaessa käyttöön.
- **6** Valitse alue tai määritä arvo kullekin hälytykselle.

Näyttöön tulee ilmoitus aina kun ylität tai alitat määritetyn alueen. Lisäksi laite värisee, jos värinä on käytössä (*[Järjestelmäasetukset](#page-12-0)*, sivu 9).

#### *Toistuvan hälytyksen asettaminen*

Toistuva hälytys käynnistyy aina, kun laite tallentaa tietyn arvon tai arvovälin. Voit esimerkiksi asettaa laitteen hälyttämään aina 30 minuutin välein.

- **1** Valitse toimintopainike.
- **2** Valitse suoritus.

**HUOMAUTUS:** tämä ominaisuus ei ole käytettävissä kaikissa suorituksissa.

- **3** Valitse > **Hälytykset** > **Lisää uusi**.
- **4** Valitse vaihtoehto:
	- Valitse **Mukautettu**, valitse viesti ja valitse hälytyksen tyyppi.
	- Valitse **Aika** tai **Etäisyys**.
- **5** Määritä arvo.

Joka kerta kun saavutat hälytyksen arvon, näyttöön tulee ilmoitus. Lisäksi laite värisee, jos värinä on käytössä (*[Järjestelmäasetukset](#page-12-0)*, sivu 9).

#### *Kävelytaukohälytysten asettaminen*

Joissakin juoksuohjelmissa käytetään ajoitettuja kävelytaukoja säännöllisin väliajoin. Esimerkiksi pitkän juoksuharjoituksen aikana voit määrittää laitteen hälyttämään, kun olet juossut 4 minuuttia, minkä jälkeen kävelet 1 minuutin ja toistat saman. Auto Lap® toimii normaalisti, kun käytät juoksu- tai kävelyhälytyksiä.

- **1** Valitse toimintopainike.
- **2** Valitse suoritus.

**HUOMAUTUS:** tämä ominaisuus ei ole käytettävissä kaikissa suorituksissa.

- **3** Valitse > **Hälytykset** > **Lisää uusi**.
- **4** Valitse **Juoksu/kävely**.
- **5** Anna juoksuintervallin aika.
- **6** Anna kävelyintervallin aika.

Joka kerta kun saavutat hälytyksen arvon, näyttöön tulee ilmoitus. Lisäksi laite värisee, jos värinä on käytössä (*[Järjestelmäasetukset](#page-12-0)*, sivu 9).

#### **Auto Lap**

#### *Kierrosten merkitseminen*

Voit määrittää laitteen merkitsemään kierroksen tietyn matkan jälkeen automaattisesti Auto Lap ominaisuudella, tai voit merkitä kierroksia manuaalisesti. Tämän ominaisuuden avulla voit helposti vertailla tehoa suorituksen eri osissa (esimerkiksi 1 mailin tai 5 kilometrin välein).

- **1** Valitse toimintopainike.
- **2** Valitse suoritus.

**HUOMAUTUS:** tämä ominaisuus ei ole käytettävissä kaikissa suorituksissa.

**3** Valitse > **Kierrokset**.

- <span id="page-12-0"></span>**4** Valitse vaihtoehto:
	- Valitsemalla **Auto Lap** kytkimen voit ottaa käyttöön Auto Lap ominaisuuden.
	- Valitsemalla **Kierros-painike** voit merkitä kierroksen suorituksen aikana ominaisuuden avulla.

**VIHJE:** voit valita *i* ja määrittää mukautetun matkan, jos Auto Lap ominaisuus on käytössä.

Aina kun kierros tulee täyteen, näyttöön tulee ilmoitus, jossa näkyy kyseisen kierroksen aika. Lisäksi laite värisee, jos värinä on käytössä (*Järjestelmäasetukset*, sivu 9).

Tarvittaessa voit mukauttaa tietonäyttöjä näyttämään lisätietoja kierroksista (*[Tietonäyttöjen mukauttaminen](#page-11-0)*, sivu 8).

#### **Käyttäminen: Auto Pause®**

Auto Pause toiminnolla voit keskeyttää ajanoton automaattisesti, kun pysähdyt tai tahtisi tai nopeutesi laskee tietyn arvon alle. Tämä ominaisuus on hyödyllinen, jos suoritus sisältää liikennevaloja tai muita paikkoja, joissa on hidastettava tai pysähdyttävä.

**HUOMAUTUS:** historiatietoja ei tallenneta, kun ajanotto on pysäytetty tai keskeytetty.

- **1** Valitse toimintopainike.
- **2** Valitse suoritus.

**HUOMAUTUS:** tämä ominaisuus ei ole käytettävissä kaikissa suorituksissa.

- **3** Valitse > **Auto Pause**.
- **4** Valitse vaihtoehto:
	- Valitsemalla **Pysäytettynä** voit keskeyttää ajanoton automaattisesti, kun pysähdyt.
	- Valitsemalla **Tahti** voit keskeyttää ajanoton automaattisesti, kun tahtisi laskee tietyn arvon alle.
	- Valitsemalla **Nopeus** voit keskeyttää ajanoton automaattisesti, kun nopeutesi laskee tietyn arvon alle.

#### **Automaattisen vierityksen käyttäminen**

Automaattisella vierityksellä voit katsoa kaikki harjoitustietonäytöt, kun ajanotto on käynnissä.

- **1** Valitse toimintopainike.
- **2** Valitse suoritus. **HUOMAUTUS:** tämä ominaisuus ei ole käytettävissä kaikissa
- **3** Valitse > **Automaattinen vieritys**.
- **4** Valitse näyttönopeus.

#### **Tausta-asetukset**

suorituksissa.

Tausta-asetuksilla taustaväriksi voi valita mustan tai valkoisen.

Valitse toimintopainike, valitse suoritus ja valitse => Tausta.

**HUOMAUTUS:** tämä ominaisuus ei ole käytettävissä kaikissa suorituksissa.

#### **Bluetooth asetukset**

Valitse toimintopainike ja valitse **Asetukset** > **Bluetooth**.

- **Tila**: näyttää nykyisen Bluetooth yhteyden tilan, ja voit ottaa käyttöön ja poistaa käytöstä langattoman Bluetooth tekniikan (*[Bluetooth tekniikan poistaminen käytöstä](#page-8-0)*, sivu 5).
- **Älykkäät ilmoitukset**: laite ottaa älykkäät ilmoitukset käyttöön ja poistaa ne käytöstä automaattisesti valintojesi perusteella (*[Bluetooth ilmoitusten ottaminen käyttöön](#page-8-0)*, sivu 5).
- **Yhdistä mobiililaite**: yhdistää laitteen yhteensopivaan mobiililaitteeseen, joka sisältää langatonta Bluetooth Smart tekniikkaa.
- **Pysäytä LiveTrack**: voit pysäyttää meneillään olevan LiveTrack istunnon.

### **Järjestelmäasetukset**

Valitse toimintopainike ja valitse **Asetukset** > **Järjestelmä**.

**Tekstin kieli**: voit asettaa laitteen käyttöliittymän kielen.

- **Kello**: määrittää kellonajan, sen muodon, väriasetukset ja kellotaulun (*Aika-asetukset*, sivu 9).
- **Taustavalo**: määrittää taustavalotilan ja ajan, jonka kuluttua taustavalo sammuu (*Taustavaloasetukset*, sivu 9).

**Värinä**: ottaa värinän käyttöön ja poistaa sen käytöstä.

- **Yksikkö**: määrittää mittayksiköt tietojen näyttämistä varten (*Mittayksiköiden muuttaminen*, sivu 9).
- **USB-tila**: määrittää laitteen käyttämään massamuistitilaa tai Garmin tilaa, kun se liitetään tietokoneeseen.
- **Palauta oletusarvot**: voit palauttaa kaikkien laitteen asetusten tehdasoletukset (*[Kaikkien oletusasetusten palauttaminen](#page-13-0)*, [sivu 10](#page-13-0)).

**Ohjelmistopäivitys**: voit tarkistaa ohjelmistopäivitykset.

**Tietoja**: näyttää laitteen tunnuksen, ohjelmistoversion, GPSversion ja ohjelmistotiedot.

#### **Aika-asetukset**

Valitse toimintopainike ja valitse **Asetukset** > **Järjestelmä** > **Kello**.

**Ajan esitys**: määrittää laitteeseen 12 tai 24 tunnin kellon.

**Aseta paikallinen aika**: voit määrittää ajan manuaalisesti tai automaattisesti pariliitetyn mobiililaitteen perusteella.

**Tausta**: määrittää taustavärin mustaksi tai valkoiseksi.

**Korostusväri**: määrittää kellon korostusvärin.

#### *Ajan asettaminen manuaalisesti*

Kellonaika asetetaan oletusarvoisesti automaattisesti, kun vívoactive laite pariliitetään mobiililaitteeseen.

- **1** Valitse toimintopainike.
- **2** Valitse **Asetukset** > **Järjestelmä** > **Kello** > **Aseta paikallinen aika** > **Manuaalinen**.
- **3** Valitse **Aika** ja määritä kellonaika.

#### *Hälytyksen asettaminen*

- **1** Valitse toimintopainike.
- **2** Valitse **Asetukset** > **Hälytys**.
- **3** Ota hälytys käyttöön valitsemalla kytkin.
- **4** Valitse *i* ja anna aika.

#### **Taustavaloasetukset**

Valitse toimintopainike ja valitse **Asetukset** > **Järjestelmä** > **Taustavalo**.

- **Tila**: määrittää taustavalon syttymään manuaalisesti painikkeita ja hälytyksiä tai ilmoituksia varten.
- **Aikakatkaisu**: määrittää ajan, jonka kuluttua taustavalo sammuu.

#### **Mittayksiköiden muuttaminen**

Voit mukauttaa matkan, tahdin ja nopeuden, korkeuden, painon, pituuden ja lämpötilan mittayksiköitä.

- **1** Valitse toimintopainike.
- **2** Valitse **Asetukset** > **Järjestelmä** > **Yksikkö**.
- **3** Valitse mittatyyppi.
- **4** Valitse mittayksikkö.

#### **Satelliittiasetuksen muuttaminen**

Laite etsii satelliitteja oletusarvoisesti GPS-toiminnolla. Voit parantaa suorituskykyä haastavissa ympäristöissä ja nopeuttaa GPS-paikannusta käyttämällä sekä GPS- että GLONASStoimintoa. Sekä GPS- että GLONASS-toiminnon käyttäminen voi kuluttaa akun virtaa nopeammin kuin ainoastaan GPS-toiminnon käyttäminen.

- <span id="page-13-0"></span>**1** Valitse toimintopainike.
- **2** Valitse **Asetukset** > **Tunnistimet** > **GPS**.
- **3** Ota GPS käyttöön valitsemalla kytkin. **HUOMAUTUS:** laite käyttää GPS-toimintoa ainoastaan, kun tallennat ulkoilusuoritusta.
- **4** Valitse .
- **5** Ota GLONASS käyttöön valitsemalla kytkin.

### **Laitteen tiedot**

#### **vívoactive - tekniset tiedot**

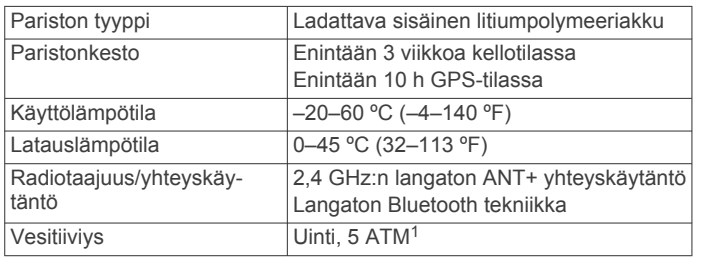

### **Sykevyön tekniset tiedot**

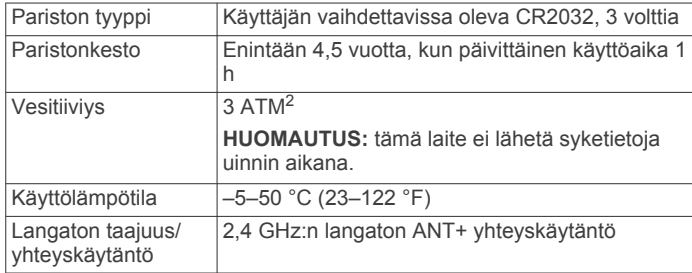

### **Käyttäjän vaihdettavissa olevat paristot**

#### **VAROITUS**

Älä irrota vaihdettavaa akkua terävällä esineellä.

Säilytä akku poissa lasten ulottuvilta.

Älä koskaan laita akkuja suuhun. Jos joku on nielaissut akun, ota yhteys lääkäriin tai paikalliseen myrkytyskeskukseen.

Vaihdettavat nappiparistot saattavat sisältää

perkloraattimateriaalia. Saattaa vaatia erityiskäsittelyä. Lisätietoja on osoitteessa [www.dtsc.ca.gov/hazardouswaste](http://www.dtsc.ca.gov/hazardouswaste/perchlorate) [/perchlorate.](http://www.dtsc.ca.gov/hazardouswaste/perchlorate)

#### **HUOMIO**

Kysy lisätietoja akkujen hävittämisestä paikallisesta jätehuollosta.

#### **Sykevyön pariston vaihtaminen**

- **1** Irrota ristipääruuvitaltalla moduulin taustapuolella olevat neljä ruuvia.
- **2** Irrota kansi ja paristo.

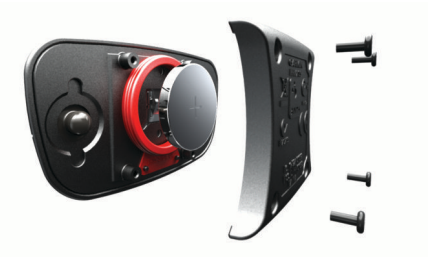

- **3** Odota 30 sekuntia.
- **4** Aseta uusi paristo paikalleen pluspuoli ylöspäin.

**HUOMAUTUS:** älä vahingoita tai hukkaa O-rengastiivistettä.

**5** Kiinnitä takakansi ja ruuvit takaisin. **HUOMAUTUS:** älä kiristä ruuveja liian tiukalle.

Kun olet vaihtanut sykevyön pariston, tee tarvittaessa pariliitos sen ja laitteen välille uudelleen.

### **Tietojen hallinta**

**HUOMAUTUS:** laite ei ole yhteensopiva Windows® 95, 98, Me ja Windows NT® eikä Mac® OS 10.3 käyttöjärjestelmien ja niitä aiempien kanssa.

#### **USB-kaapelin irrottaminen**

Jos laite on liitetty tietokoneeseen siirrettävänä laitteena tai taltiona, laite on poistettava tietokoneesta turvallisesti, jotta tietoja ei häviäisi. Jos laite on liitetty tietokoneeseen Windows kannettavana laitteena, turvallinen poistaminen ei ole välttämätöntä.

- **1** Valitse toinen seuraavista vaihtoehdoista:
	- Valitse tietokoneen Windows ilmaisinalueelta **Poista laite turvallisesti** -kuvake ja valitse laite.
	- Vedä tietokoneessa Mac taltion symboli roskakoriin.
- **2** Irrota kaapeli tietokoneesta.

#### **Tiedostojen poistaminen**

#### *HUOMAUTUS*

Jos et ole varma tiedoston käyttötarkoituksesta, älä poista sitä. Laitteen muistissa on tärkeitä järjestelmätiedostoja, joita ei saa poistaa.

- **1** Avaa **Garmin** asema tai -taltio.
- **2** Avaa kansio tai taltio tarvittaessa.
- **3** Valitse tiedosto.
- **4** Paina näppäimistön **Delete**-näppäintä.

### **Vianmääritys**

#### **Laitteen asetusten nollaaminen**

Jos laite lakkaa vastaamasta, se on ehkä nollattava.

**HUOMAUTUS:** laitteen asetusten nollaaminen saattaa poistaa tietosi tai tekemäsi asetukset.

- **1** Paina painiketta  $\circlearrowright$  15 sekunnin ajan. Laite sammuu.
- **2** Käynnistä laite painamalla painiketta  $\Diamond$  yhden sekunnin ajan.

### **Kaikkien oletusasetusten palauttaminen**

**HUOMAUTUS:** tämä poistaa kaikki käyttäjän määrittämät tiedot ja suoritushistorian.

Voit palauttaa kaikkien asetusten oletusarvot.

- **1** Valitse toimintopainike.
- **2** Valitse **Asetukset** > **Järjestelmä** > **Palauta oletusarvot** > **Kyllä**.

<sup>1</sup> Laite kestää painetta, joka vastaa 50 metrin syvyyttä. Lisätietoja on osoitteessa [www.garmin.com/waterrating](http://www.garmin.com/waterrating).<br><sup>2</sup> Laite kestää painetta, joka vastaa 30 metrin syvyyttä. Lisätietoja on osoitteessa

[www.garmin.com/waterrating](http://www.garmin.com/waterrating).

### <span id="page-14-0"></span>**Satelliittisignaalien etsiminen**

Satelliittisignaalien etsiminen saattaa edellyttää esteetöntä näköyhteyttä taivaalle.

- **1** Mene ulos aukealle paikalle. Pidä laitteen etupuoli taivasta kohti.
- **2** Odota, kun laite hakee satelliitteja. Satelliittisignaalien etsiminen voi kestää 30–60 sekuntia.

### **Akunkeston maksimoiminen**

- Lyhennä taustavalon aikakatkaisuaikaa (*[Taustavaloasetukset](#page-12-0)*, sivu 9).
- Käytä suorituksessa GPS-tilaa GLONASS-tilan sijasta (*[Satelliittiasetuksen muuttaminen](#page-12-0)*, sivu 9).
- Käytä Connect IQ kellotaulua, joka ei päivity sekunnin välein. Käytä esimerkiksi kellotaulua, jossa ei ole minuuttiosoitinta (*[Connect IQ ominaisuuksien lataaminen](#page-5-0)*, sivu 2).
- Rajoita näytettäviä ilmoituksia älypuhelimen ilmoituskeskuksen asetuksista (*[Ilmoitusten hallinta](#page-8-0)*, sivu 5).

### **Tuki ja päivitykset**

Garmin Express™ [\(www.garmin.com/express](http://www.garmin.com/express)) helpottaa näiden palvelujen käyttöä Garmin laitteissa.

- Tuotteen rekisteröiminen
- Tuoteoppaat
- Ohjelmistopäivitykset
- Tietojen lataaminen Garmin Connect palveluun

#### **Määrittäminen: Garmin Express**

- **1** Liitä laite tietokoneeseen USB-kaapelilla.
- **2** Siirry osoitteeseen [www.garmin.com/express.](http://www.garmin.com/express)
- **3** Seuraa näytön ohjeita.

#### **Ohjelmistopäivitys**

Kun saatavissa on ohjelmistopäivitys, laite lataa sen automaattisesti, kun synkronoit laitteen Garmin Connect tilillesi.

### **Liite**

### **Laitteen huoltaminen**

#### *HUOMAUTUS*

Vältä kovia iskuja ja kovaa käsittelyä, koska se voi lyhentää laitteen käyttöikää.

Älä paina painikkeita veden alla.

Älä käytä terävää esinettä laitteen puhdistamiseen.

Älä koskaan käytä kosketusnäyttöä kovalla tai terävällä esineellä. Muutoin näyttö voi vahingoittua.

Vältä kemiallisia puhdistusaineita, liuottimia ja hyönteismyrkkyjä, jotka voivat vahingoittaa muoviosia ja pintoja.

Huuhtele laite perusteellisesti puhtaalla vedellä, kun laite on altistunut kloori- tai suolavedelle, aurinkovoiteelle, kosmetiikalle, alkoholille tai muille kemikaaleille. Pitkäaikainen altistuminen näille aineille saattaa vahingoittaa koteloa.

Älä säilytä laitetta erittäin kuumissa tai kylmissä paikoissa, koska laite saattaa vahingoittua pysyvästi.

#### **Laitteen puhdistaminen**

#### *HUOMAUTUS*

Pienikin määrä hikeä tai muuta kosteutta voi syövyttää sähköisiä liitinpintoja, kun laite on liitetty laturiin. Korroosio voi estää lataamisen ja tiedonsiirron.

**1** Käytä miedolla pesuaineliuoksella kostutettua liinaa.

**2** Pyyhi laite kuivaksi.

Anna laitteen kuivua kokonaan puhdistuksen jälkeen.

**VIHJE:** lisätietoja on osoitteessa [www.garmin.com/fitandcare.](http://www.garmin.com/fitandcare)

#### **Sykevyön huoltaminen**

#### *HUOMAUTUS*

Irrota moduuli, ennen kuin peset hihnan.

Hihnaan kertynyt hiki ja suola voivat heikentää sykevyön kykyä ilmoittaa tiedot tarkasti.

- Katso yksityiskohtaiset pesuohjeet osoitteesta [www.garmin.com/HRMcare](http://www.garmin.com/HRMcare).
- Huuhtele hihna aina käytön jälkeen.
- Pese hihna pesukoneessa seitsemän käyttökerran välein.
- Älä laita hihnaa kuivausrumpuun.
- Kun kuivaat hihnaa, ripusta se roikkumaan tai aseta se tasaiselle pinnalle.
- Voit pidentää sykevyön käyttöikää irrottamalla moduulin, kun et käytä sitä.

#### **Tietokentät**

Joidenkin tietokenttien näyttämiseen tarvitaan ANT+ lisävarusteita.

- **%SYV**: sykevarannon prosenttiarvo (maksimisyke miinus leposyke).
- **Ajanotto**: nykyisen suorituksen sekuntikellon aika.
- **Alin / 24 h**: viimeisten 24 tunnin aikana tallennettu vähimmäislämpötila.
- **Altaanvälit**: nykyisen suorituksen aikana uitujen altaanvälien määrä.
- **Auringonlasku**: auringonlaskun aika GPS-sijainnin mukaan.

**Auringonnousu**: auringonnousun aika GPS-sijainnin mukaan.

- **Intervallin aika**: nykyisen intervallin sekuntikellon aika.
- **Intervallin altaanvälit**: nykyisen intervallin aikana uitujen altaanvälien määrä.
- **Intervallin matka**: nykyisen intervallin kuljettu matka.
- **Intervallin SWOLF**: nykyisen intervallin keskimääräinen Swolfpistemäärä.
- **Intervallin tahti**: nykyisen intervallin keskimääräinen tahti.
- **Intervallin vetotahti**: keskimääräinen vetojen määrä minuutissa nykyisen intervallin ajalta.
- **Intervallin vetotahti/altaanväli**: yhden allasvälin keskimääräinen vetojen määrä nykyisen intervallin ajalta.
- **Kalorit**: kulutettujen kalorien kokonaismäärä.
- **Kellonaika**: kellonaika nykyisen sijaintisi ja aika-asetusten perusteella (muoto, aikavyöhyke ja kesäaika).
- **Keskimääräinen % SYV**: nykyisen suorituksen sykevarannon keskiprosentti (maksimisyke miinus leposyke).
- **Keskimääräinen askeltiheys**: juoksu Nykyisen suorituksen keskimääräinen poljinnopeus.
- **Keskimääräinen kierrosaika**: nykyisen suorituksen keskimääräinen kierrosaika.
- **Keskimääräinen nopeus**: nykyisen suorituksen keskimääräinen nopeus.
- **Keskimääräinen poljinnopeus**: pyöräily Nykyisen suorituksen keskimääräinen poljinnopeus.
- **Keskimääräinen SWOLF**: nykyisen suorituksen keskimääräinen Swolf-pistemäärä. Swolf-pistemäärä on aika ja vetojen määrä, jonka käytät yhden allasvälin uimiseen (*[Uintitermejä](#page-7-0)*, sivu 4).
- **Keskimääräinen SY % maksimista**: nykyisen suorituksen maksimisykkeen keskiprosentti.

<span id="page-15-0"></span>**Keskimääräinen syke**: nykyisen suorituksen keskisyke.

- **Keskimääräinen tahti**: nykyisen suorituksen keskimääräinen tahti.
- **Keskimääräinen vetotahti**: keskimääräinen vetojen määrä minuutissa nykyisen suorituksen ajalta.
- **Keskimääräiset vedot/altaanväli**: yhden allasvälin keskimääräinen vetojen määrä nykyisen harjoituksen ajalta.
- **Kierroksen % SYV**: nykyisen kierroksen sykevarannon keskiprosentti (maksimisyke miinus leposyke).
- **Kierroksen askeltiheys**: juoksu Nykyisen kierroksen keskimääräinen poljinnopeus.
- **Kierroksen matka**: nykyisen kierroksen aikana kuljettu matka.
- **Kierroksen poljinnopeus**: pyöräily Nykyisen kierroksen keskimääräinen poljinnopeus.
- **Kierroksen SY % maksimista**: nykyisen kierroksen maksimisykkeen keskiprosentti.
- **Kierrokset**: nykyisen suorituksen aikana kuljettujen kierrosten määrä.
- **Kierrosaika**: nykyisen kierroksen sekuntikellon aika.
- **Kierrosnopeus**: nykyisen kierroksen keskimääräinen nopeus.
- **Kierrostahti**: nykyisen kierroksen keskimääräinen tahti.
- **Korkeus**: nykyisen sijaintisi korkeus merenpinnasta.
- **Kulkusuunta**: kulkusuuntasi.
- **Kulunut aika**: tallennettu kokonaisaika. Jos esimerkiksi käynnistät ajanoton, juokset 10 minuuttia, pysäytät ajanoton 5 minuutiksi, käynnistät ajanoton uudestaan ja juokset 20 minuuttia, kulunut aika on 35 minuuttia.
- **Lämpötila**: ilman lämpötila. Ruumiinlämpösi vaikuttaa lämpötilaanturiin.
- **Maksiminopeus**: nykyisen suorituksen huippunopeus.
- **Matka**: nykyisen jäljen tai suorituksen aikana kuljettu matka.
- **Nopeus**: nykyinen kulkunopeus.
- **Poljinnopeus**: pyöräily Poljinkammen kierrosten tai määrä. Laite on liitettävä poljinnopeutta mittaavaan lisävarusteeseen, jotta nämä tiedot näkyvät.
- **Poljinnopeus**: juoksu Askeleet minuutissa (vasen ja oikea).
- **Pystynopeus**: nousu-/laskunopeus ajan kuluessa.
- **Pystynopeus, 30 s keskimäärin**: pystynopeuden 30 sekunnin keskimääräinen liikenopeus.
- **SY (% maksimista)**: prosenttiosuus maksimisykkeestä.
- **Syke**: syke lyönteinä minuutissa. Laitteen on oltava kytkettynä yhteensopivaan sykemittariin.
- **Sykealue**: nykyinen sykealue (1–5). Oletusalueet perustuvat käyttäjäprofiiliisi ja maksimisykkeeseesi (220 miinus ikäsi).
- **SY-kierros**: nykyisen kierroksen keskisyke.
- **Tahti**: nykyinen tahti.
- **Viime altaanvälin SWOLF**: viimeksi uidun altaanvälin Swolfpistemäärä.
- **Viime altaanvälin tahti**: viimeksi uidun altaanvälin keskimääräinen tahti.
- **Viime altaanvälin vedot**: viimeksi uidun altaanvälin vetojen kokonaismäärä.
- **Viime altaanvälin vetotahti**: keskimääräinen vetojen määrä minuutissa viimeisen kokonaisen altaanvälin ajalta.
- **Viimeisen kierroksen matka**: viimeisen kokonaisen kierroksen aikana kuljettu matka.
- **Viime kierroksen aika**: viimeisen kokonaisen kierroksen sekuntikellon aika.
- **Viime kierroksen askeltiheys**: juoksu Viimeisen kokonaisen kierroksen keskimääräinen poljinnopeus.
- **Viime kierroksen nopeus**: viimeisen kokonaisen kierroksen keskimääräinen nopeus.
- **Viime kierroksen poljinnopeus**: pyöräily Viimeisen kokonaisen kierroksen keskimääräinen poljinnopeus.
- **Viime kierroksen tahti**: viimeisen kokonaisen kierroksen keskimääräinen tahti.
- **Ylin / 24 h**: viimeisten 24 tunnin aikana tallennettu enimmäislämpötila.

### **Sykealuelaskenta**

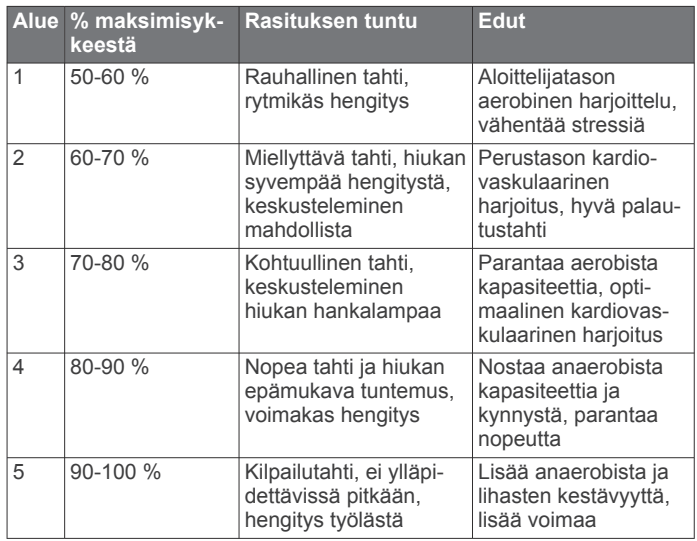

### **Renkaan koko ja ympärysmitta**

Renkaan koko on merkitty renkaan molemmille puolille. Luettelo ei ole kattava. Voit käyttää myös Internetissä olevia laskimia.

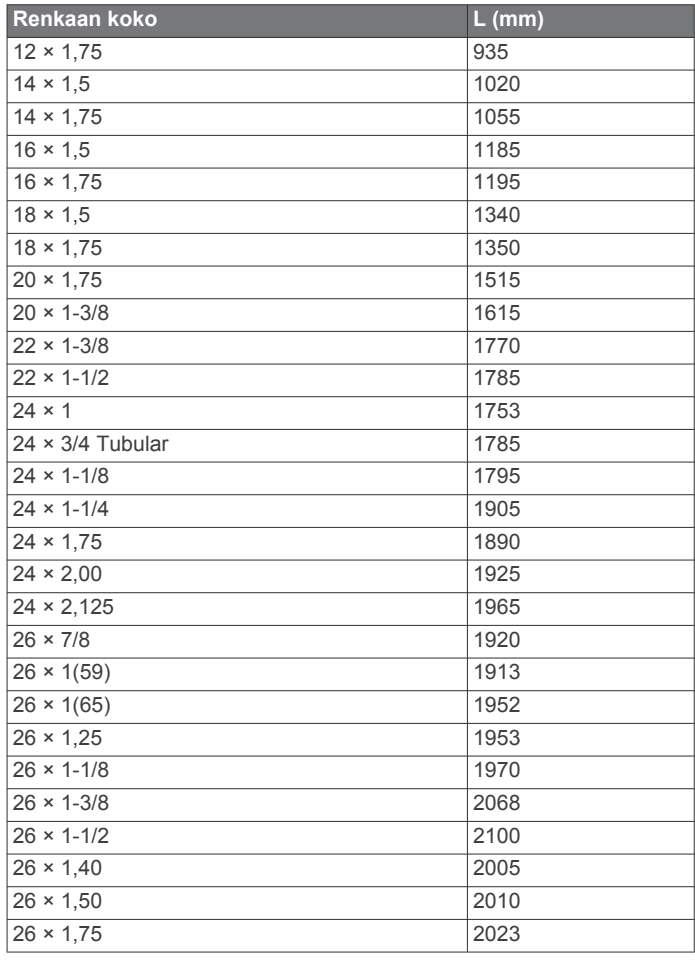

<span id="page-16-0"></span>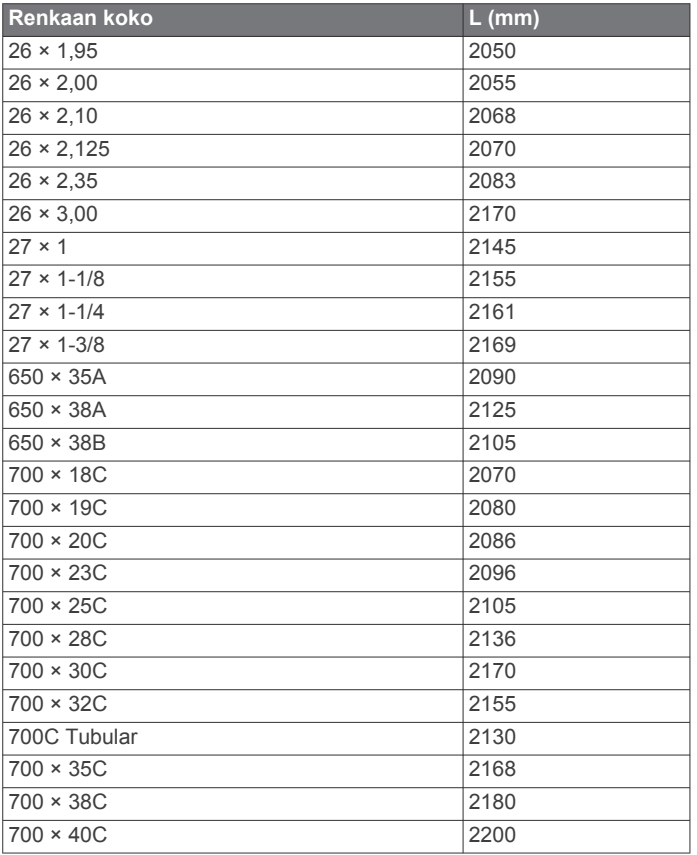

### **Ohjelmiston käyttöoikeussopimus**

KÄYTTÄMÄLLÄ LAITETTA HYVÄKSYT SEURAAVAN OHJELMISTON KÄYTTÖOIKEUSSOPIMUKSEN EHDOT. LUE TÄMÄ SOPIMUS HUOLELLISESTI.

Garmin Ltd. ja/tai sen tytäryhtiöt myöntävät käyttäjälle rajallisen käyttöoikeuden tämän laitteen kiinteään ohjelmistoon (Ohjelmisto) suoritettavassa binaarimuodossa tuotteen normaalin käytön yhteydessä. Ohjelmiston nimi sekä omistus- ja immateriaalioikeudet säilyvät Garmin ja/tai sen kolmansien osapuolten toimittajilla.

Käyttäjä hyväksyy, että ohjelmisto on Garmin ja/tai sen kolmansien osapuolten toimittajien omaisuutta ja Yhdysvaltain sekä kansainvälisten tekijänoikeuslakien ja -sopimusten suojaama. Lisäksi käyttäjä hyväksyy, että ohjelmiston, jonka lähdekoodia ei toimiteta, rakenne, järjestys ja koodi sisältää Garmin ja/tai sen kolmansien osapuolten toimittajien arvokkaita liikesalaisuuksia, ja lähdekoodimuotoinen ohjelmisto pysyy Garmin ja/tai sen kolmansien osapuolten toimittajien arvokkaana liikesalaisuutena. Käyttäjä lupaa, ettei pura, muuta, käännä takaisin tai muunna ohjelmistoa tai mitään sen osaa ihmisen luettavaan muotoon tai luo sen perusteella johdannaisteoksia. Käyttäjä lupaa, ettei vie eikä jälleenvie ohjelmistoa mihinkään sellaiseen maahan, johon vieminen rikkoisi Yhdysvaltain tai jonkin muun asianmukaisen maan vientirajoituslakeja.

### **Symbolien määritykset**

Näitä symboleita voi olla laitteessa tai lisävarusteissa.

WEEE-hävitys- ja -kierrätyssymboli. Tuotteessa oleva WEEEsymboli osoittaa, että tuote on EU:n sähkö- ja elektroniikkaromua koskevan direktiivin 2012/19/EU (WEEE) mukainen. Symbolilla pyritään estämään tuotteen vääränlainen hävittäminen ja edistämään uusiokäyttöä ja kierrätystä.

### **Hakemisto**

#### <span id="page-17-0"></span>**A**

aika **[9](#page-12-0)** asetukset **[9](#page-12-0)** ajanotto **[3](#page-6-0)** ajastin **[3,](#page-6-0) [4](#page-7-0)** akku lataaminen **[1](#page-4-0)** maksimoiminen **[5](#page-8-0)** vaihtaminen **[10](#page-13-0)** aktiivisuuden seuranta **[2](#page-5-0)** altaan koko asettaminen **[4](#page-7-0)** mukautetut **[4](#page-7-0)** altaanvälit **[4](#page-7-0)** alueet, syke **[7](#page-10-0)** ANT+ anturit **[6](#page-9-0)** asetukset **[8](#page-11-0) [–10](#page-13-0)** Auto Lap **[8](#page-11-0)** Auto Pause **[9](#page-12-0)** automaattinen vieritys **[9](#page-12-0)**

#### **B**

Bluetooth tekniikka **[5,](#page-8-0) [9](#page-12-0)**

#### **C**

Connect IQ [1,](#page-4-0) [2](#page-5-0)

#### **D** dogleg **[4](#page-7-0)**

**G**

Garmin Connect **[1,](#page-4-0) [2,](#page-5-0) [5,](#page-8-0) [6](#page-9-0)** tietojen tallentaminen **[6](#page-9-0)** Garmin Express **[11](#page-14-0)** laitteen rekisteröiminen **[11](#page-14-0)** ohjelmiston päivittäminen **[11](#page-14-0)** GLONASS **[9](#page-12-0)** GPS **[1](#page-4-0), [9](#page-12-0)** signaali **[11](#page-14-0)**

#### **H**

harjoitus **[5,](#page-8-0) [8](#page-11-0)** sivut **[3](#page-6-0)** historia **[3](#page-6-0), [5](#page-8-0), [6](#page-9-0)** lähettäminen tietokoneeseen **[6](#page-9-0)** hälytykset **[8](#page-11-0), [9](#page-12-0)** aika **[8](#page-11-0)** etäisyys **[8](#page-11-0)** juoksurytmi **[8](#page-11-0)** syke **[8](#page-11-0)**

#### **I**

ilmoitukset **[5](#page-8-0)** intervallit **[4](#page-7-0)**

#### **J**

jalka-anturi **[1,](#page-4-0) [7](#page-10-0)** järjestelmäasetukset **[9](#page-12-0)**

#### **K**

kello **[9](#page-12-0)** kellotaulut **[2](#page-5-0), [8](#page-11-0)** kellotila **[2](#page-5-0), [11](#page-14-0)** kosketusnäyttö **[1](#page-4-0)** kuvakkeet **[1](#page-4-0)** kävelyintervallit **[8](#page-11-0)** käyttäjäprofiili **[8](#page-11-0)** käyttäjätiedot, poistaminen **[10](#page-13-0)**

#### **L**

laitteen asetusten nollaaminen **[10](#page-13-0)** laitteen mukauttaminen **[8](#page-11-0), [9](#page-12-0)** laitteen puhdistaminen **[11](#page-14-0)** laitteen rekisteröiminen **[11](#page-14-0)** lataaminen **[1](#page-4-0)** layup **[4](#page-7-0)** lisävarusteet **[6](#page-9-0)** lyönnin mittaaminen **[5](#page-8-0)** lämpötila **[8](#page-11-0)**

#### **M**

matkamittari **[4](#page-7-0)** mittayksiköt **[9](#page-12-0)**

#### **N**

navigointi **[3](#page-6-0)** lopettaminen **[4](#page-7-0)** nopeus- ja poljinanturit **[1,](#page-4-0) [7](#page-10-0)** näyttö **[9](#page-12-0)** lukitseminen **[2](#page-5-0)**

#### **O**

ohjelmisto, päivittäminen **[11](#page-14-0)** ohjelmiston käyttöoikeussopimus **[13](#page-16-0)**

### **P**

painikkeet **[1](#page-4-0), [2](#page-5-0), [11](#page-14-0)** pariliitos, älypuhelin **[1](#page-4-0)** paristo maksimoiminen **[11](#page-14-0)** vaihtaminen **[10](#page-13-0)** pariston vaihtaminen **[10](#page-13-0)** poistaminen, kaikki käyttäjätiedot **[10](#page-13-0)** poljinnopeus, anturit **[7](#page-10-0)** profiilit **[3](#page-6-0)** käyttäjä **[8](#page-11-0)** pyöräily **[3](#page-6-0)** pyöräkoot **[7](#page-10-0), [12](#page-15-0)** pyörän anturit **[7](#page-10-0)** päivitykset, ohjelmisto **[11](#page-14-0)**

#### **R**

reitit pelaaminen **[4](#page-7-0)** toistaminen **[4](#page-7-0)** valitseminen **[4](#page-7-0)**

#### **S**

satelliittisignaalit **[1](#page-4-0), [11](#page-14-0)** sisäharjoittelu **[5](#page-8-0)** sovellukset [2,](#page-5-0)[5](#page-8-0) älypuhelin **[1](#page-4-0), [3](#page-6-0)** suoritukset aloittaminen **[2](#page-5-0)** tallentaminen **[2](#page-5-0)** suoritusten tallentaminen **[3](#page-6-0), [4](#page-7-0)** swolf-pistemäärä **[4](#page-7-0)** syke **[1](#page-4-0)** alueet **[7](#page-10-0), [12](#page-15-0)** mittari **[6,](#page-9-0) [7,](#page-10-0) [10](#page-13-0), [11](#page-14-0)**

### **T**

taustavalo **[1,](#page-4-0) [9](#page-12-0)** tekniset tiedot **[10](#page-13-0)** tempe **[8](#page-11-0)** tiedot lataaminen **[6](#page-9-0)** siirtäminen **[6](#page-9-0)** tallentaminen **[6](#page-9-0)** tietojen lataaminen **[6](#page-9-0)** tietojen tallentaminen **[6](#page-9-0)** tietokentät **[1](#page-4-0) – [3](#page-6-0), [8,](#page-11-0) [11](#page-14-0)** toiminnot **[3](#page-6-0)** tuloskortti **[4](#page-7-0), [5](#page-8-0)** tuotteen rekisteröiminen **[11](#page-14-0)**

#### **U**

uinti **[4](#page-7-0)** unitila **[2](#page-5-0)** USB, irrottaminen **[10](#page-13-0)**

### **V**

valikko **[1](#page-4-0)** vedot **[4](#page-7-0)** vianmääritys **[7](#page-10-0), [10](#page-13-0)** VIRB etäkäyttö **[3](#page-6-0)**

#### **W** widgetit **[2](#page-5-0)**

**Ä** älypuhelin **[2](#page-5-0)**

pariliitos **[1](#page-4-0)** sovellukset [3,](#page-6-0)[5](#page-8-0)

# support.garmin.com

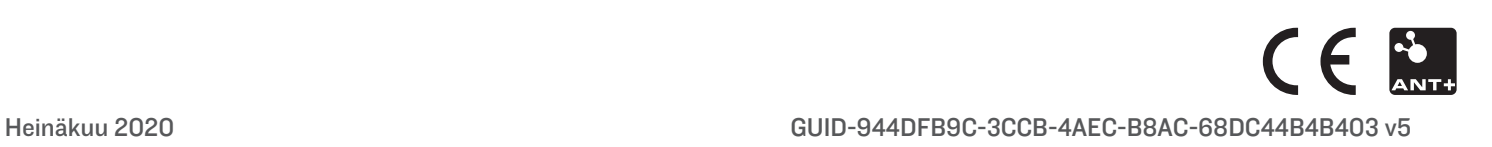